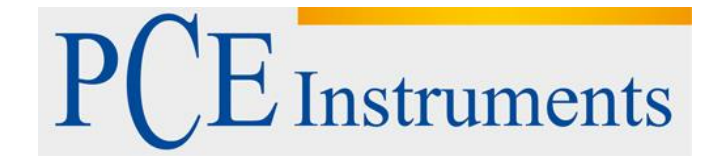

# **Kullanım Kılavuzu PCE-428, PCE 430, PCE 432**

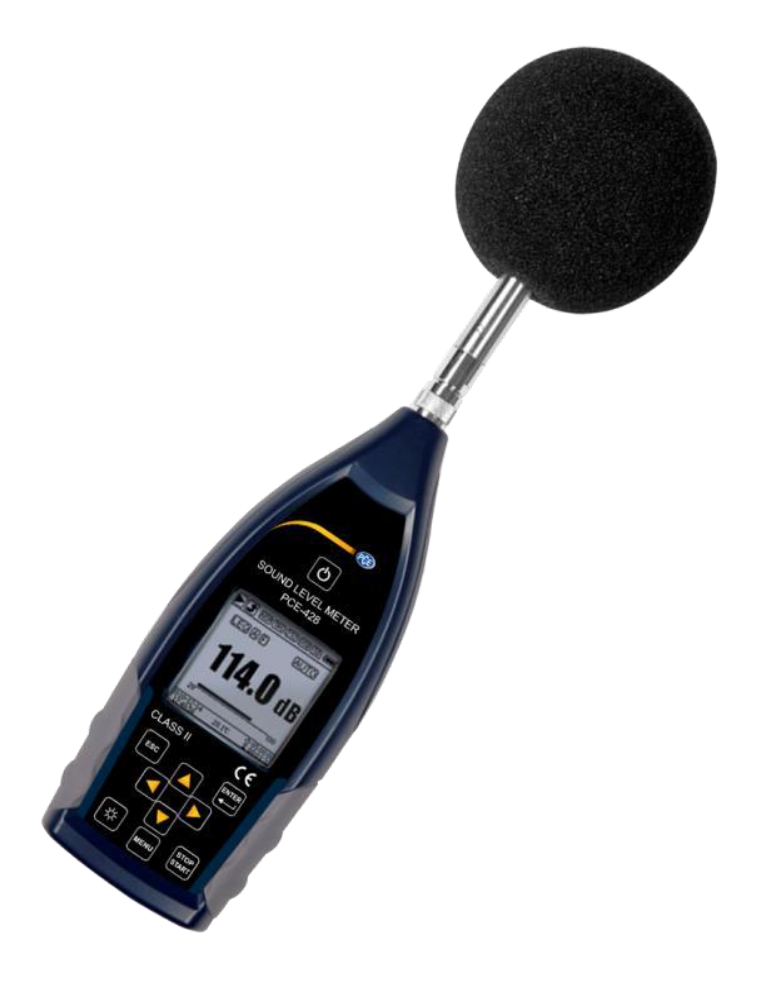

Versiyon 1.0 Oluşturma Tarihi: 12/03/2021

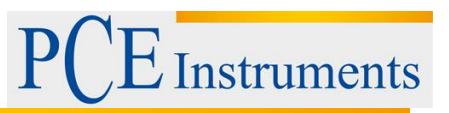

# İçindekiler

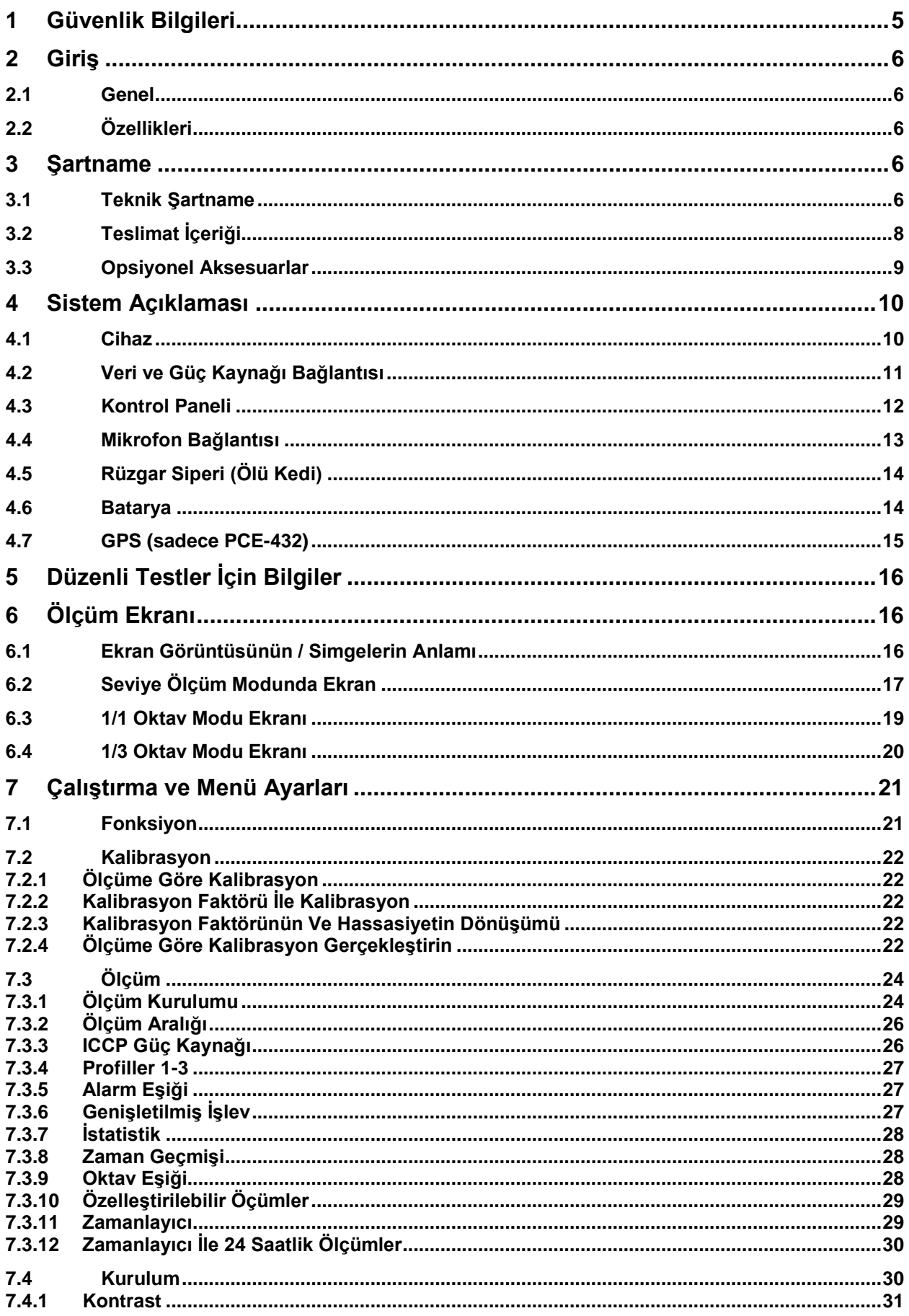

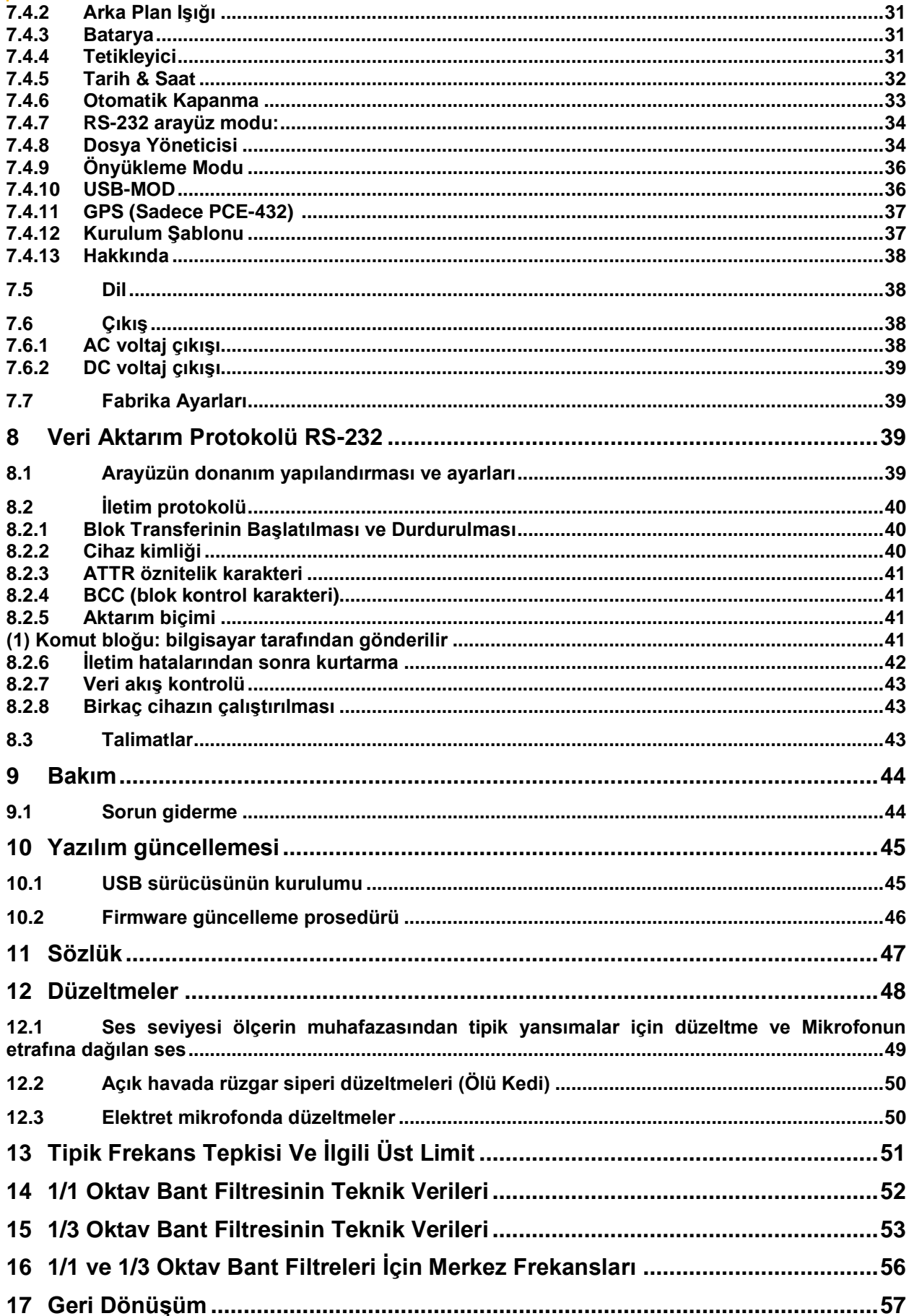

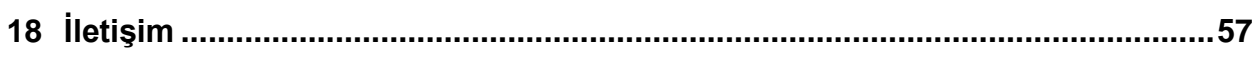

PCE Instruments

# <span id="page-4-0"></span>**1 Güvenlik Bilgileri**

Cihazı ilk kullanımdan önce lütfen bu kullanım kılavuzunu dikkatlice ve tamamen okuyun. Cihaz yalnızca dikkatli bir şekilde eğitilmiş personel tarafından kullanılabilir. Teknik kullanıma uyulmamasından kaynaklanan hasar kabul edilmez.

Kullanım talimatları hiçbir sorumluluk içermez.

• Bu ölçüm cihazı yalnızca bu kullanım talimatlarında açıklanan şekilde kullanılabilir. Ölçüm cihazı başka amaçlar için kullanılırsa, tehlikeli durumlar ortaya çıkabilir.

• Ölçüm cihazını yalnızca ortam koşulları (sıcaklık, hava nemi, ...) özelliklerde belirtilen sınır değerler dahilindeyse kullanın. Cihazı aşırı sıcaklıklara, doğrudan güneş ışığına, aşırı neme veya suya maruz bırakmayın. Cihaz su geçirmez değildir.

• Cihazı darbelere veya güçlü titreşimlere maruz bırakmayın. Mekanik titreşimler, ses seviyesi ölçerin (10 Hz ... 20 kHz) frekans aralığında ölçümün alt sınır aralığındaki görüntüleme seviyesini etkileyebilir.

• Cihaz muhafazası yalnızca PCE Teknik Cihazlar Ltd. Şti.'nin uzman personeli tarafından açılabilir.

• Ölçüm aletini asla ıslak ellerle kullanmayın.

• Cihazda teknik değişiklik yapılamaz.

• Cihaz sadece bezle temizlenmelidir. Çözücü içeren herhangi bir aşındırıcı veya temizlik maddesi kullanmayın.

• Cihaz yalnızca PCE Teknik Cihazlar Ltd. Şti. tarafından sunulan aksesuarlarla veya eşdeğer yedek parçalarla kullanılabilir.

• Her kullanımdan önce ölçüm cihazının muhafazasında gözle görülür hasar olup olmadığını kontrol edin. Görünür bir hasar varsa, cihaz kullanılmamalıdır.

• Harici etkilerden korumak için ölçüm mikrofonunu birlikte verilen kutuya koyun. Ölçüm mikrofonu son derece hassas olduğu için her zaman dikkatli bir şekilde tutun.

• Ölçüm cihazı patlayıcı bir atmosferde kullanılmamalıdır.

• Spesifikasyonlarda verilen ölçüm aralığı hiçbir koşulda aşılmamalıdır.

• Çevreye uyum sağlaması için ses seviyesi ölçüm cihazının açılmadan önce en az 6 saate ihtiyacı vardır. Bundan sonra, ölçümden önce başka bir gecikme süresine gerek yoktur.

• Güvenlik talimatlarına uyulmazsa, cihaz hasar görebilir ve operatör yaralanabilir.

Bu kılavuzdaki baskı hataları veya içerik hataları için herhangi bir sorumluluk kabul etmiyoruz. Genel hüküm ve koşullarımızda bulabileceğiniz genel garanti koşullarımıza açıkça atıfta bulunuyoruz.

Herhangi bir sorunuz varsa, lütfen PCE Teknik Cihazlar Ltd. Şti. ile iletişime geçin. İletişim bilgilerini bu talimatların sonunda bulacaksınız.

## **Güvenlik sembolleri**

Uyulmaması durumunda cihazda hasara veya yaralanmalara neden olabilecek güvenlikle ilgili talimatlar ayrıca bir güvenlik sembolü ile işaretlenmiştir.

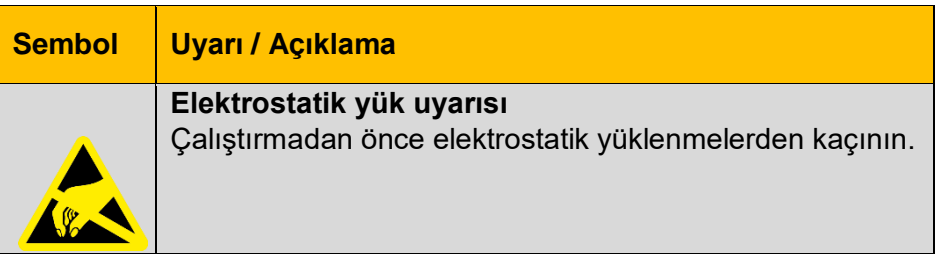

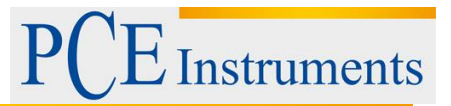

# <span id="page-5-0"></span>**2 Giriş**

## <span id="page-5-1"></span>**2.1 Genel**

Yeni dijital ses seviyesi ölçüm cihazları PCE-428 / PCE-430 / PCE-432, yüksek hassasiyetli 24 bitlik AD dönüştürücü ile donatılmıştır ve bu nedenle çeşitli şekillerde kullanılabilir, örn. endüstriyel sektördeki ortam gürültüsünü, trafik gürültüsünü vb.

PCE-430 ve PCE-432 sınıf 1 cihazlardır, PCE-428 ise sınıf 2 cihazdır.

# <span id="page-5-2"></span>**2.2 Özellikleri**

- Standartlar: IEC 61672-1: 2013, ANSI S1.4-1983 ve ANSI S1.43-1997

- IEC 61260-1: 2014 ve ANSI S1.11-2004'e göre gerçek zamanlı 1/1 ve isteğe bağlı olarak 1/3 oktav bant analizi

- Doğrusallık aralığı: 22dBA… 136dBA (PCE-430/432), 25dBA… 136dBA (PCE-428)

- Frekans ölçeklendirmesi: A / B / C / Z
- Zaman ölçeklendirmesi: hızlı / yavaş / dürtü
- 3 profil ve 14 özel ölçü farklı olarak yapılabilir.
- Hesaplanan frekans / zaman ölçeklendirmesi

- Ses basınç seviyesi (SPL), ağırlıklı ortalama seviye (LEQ), MAX, MIN, tepe, standart sapma

(SD), gürültü maruziyet seviyesi (SEL), gürültü kirliliği (E) hesaplanması

- LN istatistikleri ve zaman eğrisinin görüntülenmesi

- Kullanıcı tanımlı integral periyot ölçümü, 24 saate kadar integral periyodu.
- Geniş frekans tepkisi, yüksek dinamik aralık ve düşük arka plan gürültüsü
- Kayan nokta üniteli yüksek hızlı ARM çekirdeği
- Yığın depolama olarak 4G microSD kart (TF kartı)
- RS-232 uzaktan kumanda bağlantısı
- Dahili GPS modülü (PCE-432), GPS zamanını destekler

# <span id="page-5-3"></span>**3 Şartname**

## <span id="page-5-4"></span>**3.1 Teknik Şartname**

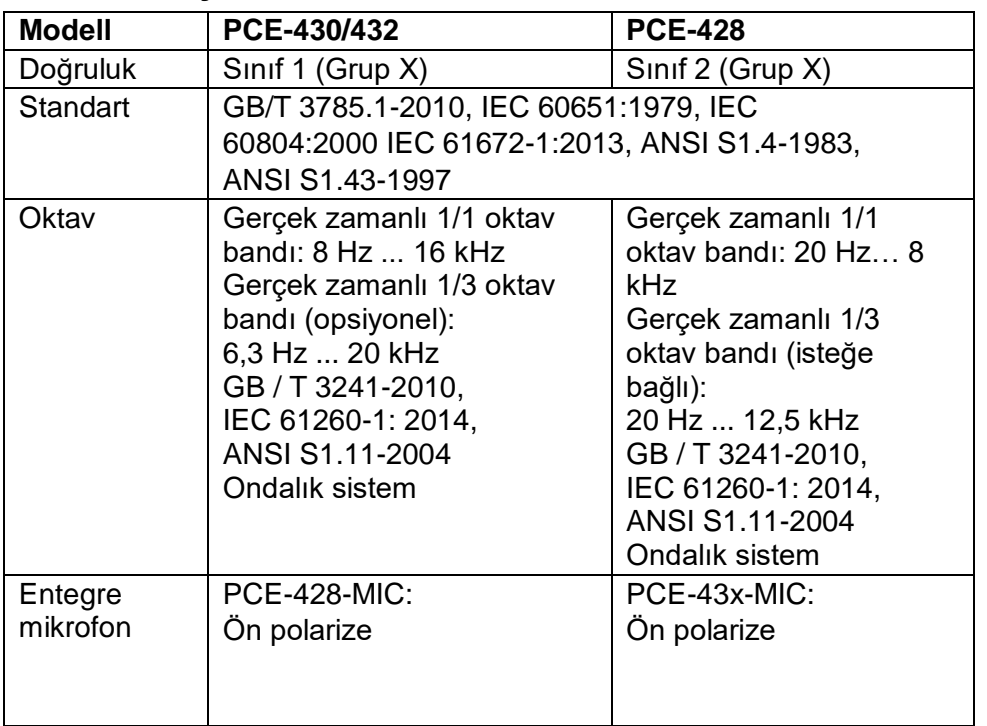

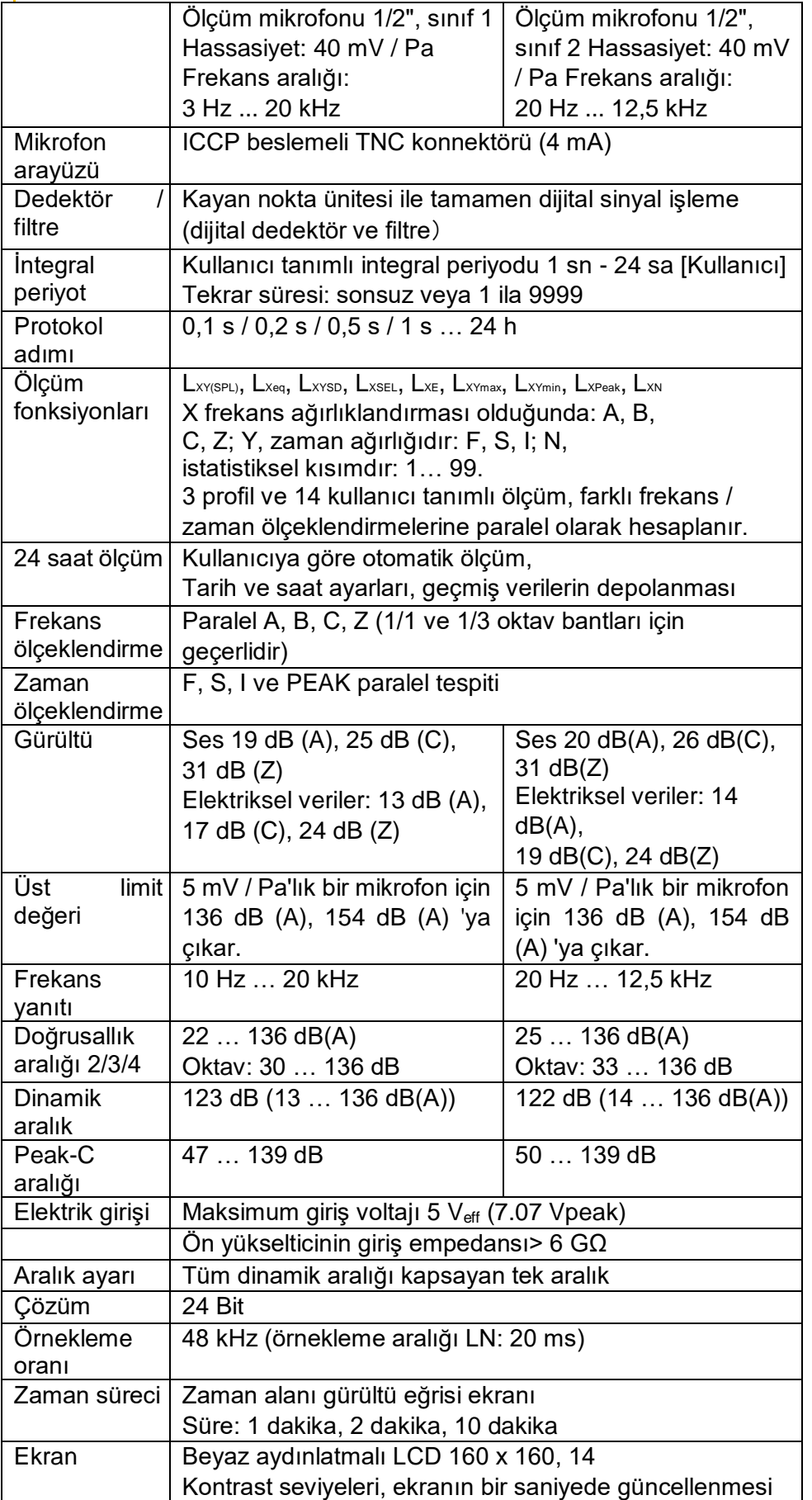

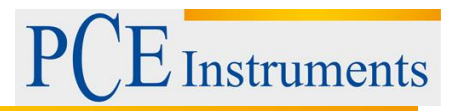

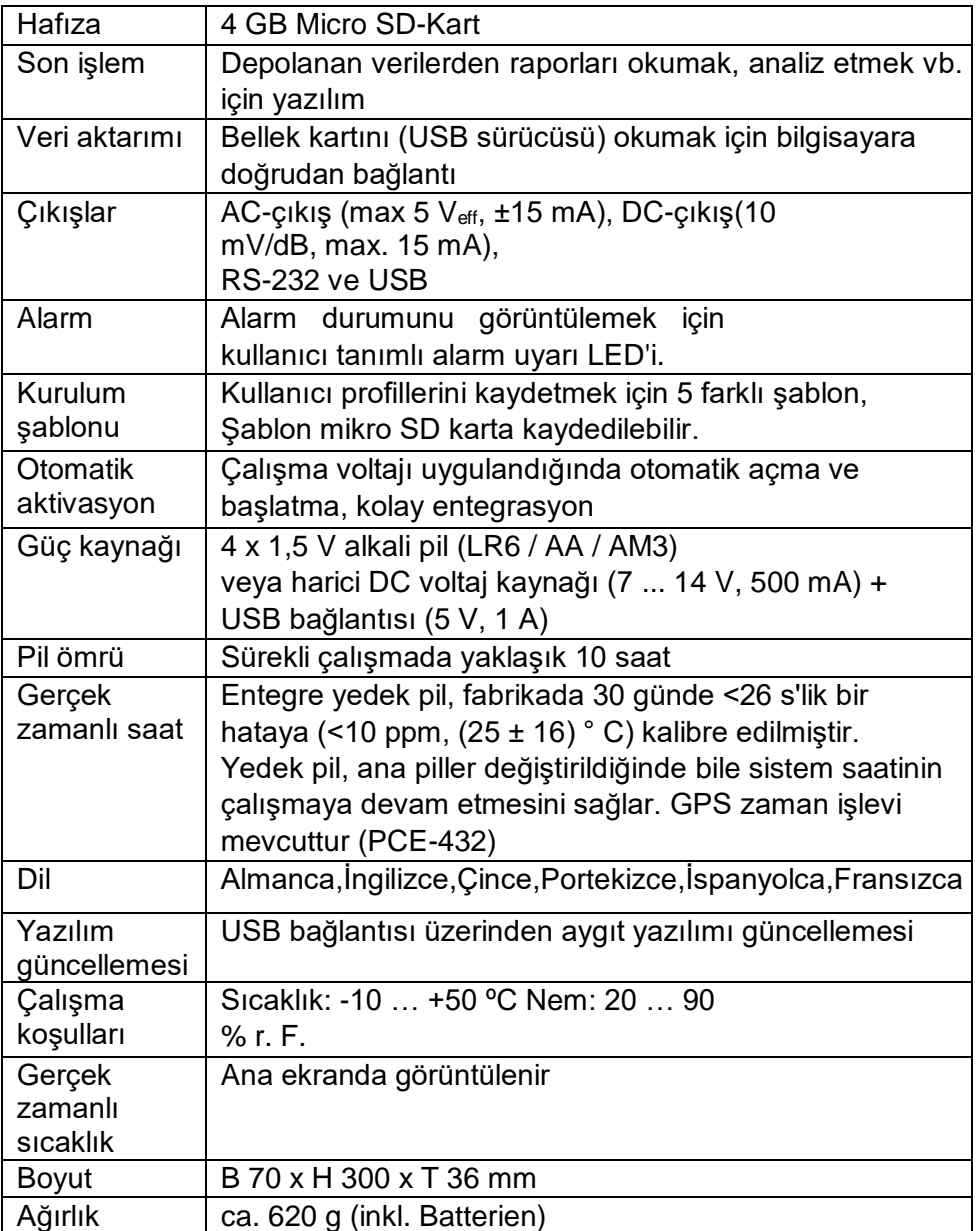

## **Not:**

1 PCE-428 için, sınıf 2 ölçüm cihazları için mikrofon frekansı tepkisi nedeniyle 20 Hz… 12,5 kHz aralığı dışındaki sonuçları göz ardı edin.

2 Veriler, 40 mV / Pa duyarlılığa sahip bir mikrofon ile ölçülmüştür.

3 GB / T3785 ve IEC61672 standartlarının gerekliliklerine göre ölçüm.

4 GB / T 3241 ve IEC standartlarının gerekliliklerine uygun ölçüm

61260.

# <span id="page-7-0"></span>**3.2 Teslimat İçeriği**

1 x Ses seviyesi ölçer PCE-428, PCE-430 veya PCE-432

- 1 x 1/2 "ölçüm mikrofonu sınıf 2 (PCE-428) veya sınıf 1 (PCE-430 / PCE-432)
- 1 x Rüzgar gürültüsü bastırıcı (köpük topu)
- 1 x USB arabirim kablosu
- 1 x Yazılım CD-ROM'da
- 1 x Güç kaynağı
- 1 x Taşıma çantası
- 1 x ISO kalibrasyon sertifikası

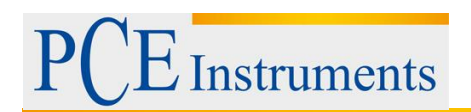

## 1 x Kullanım kılavuzu

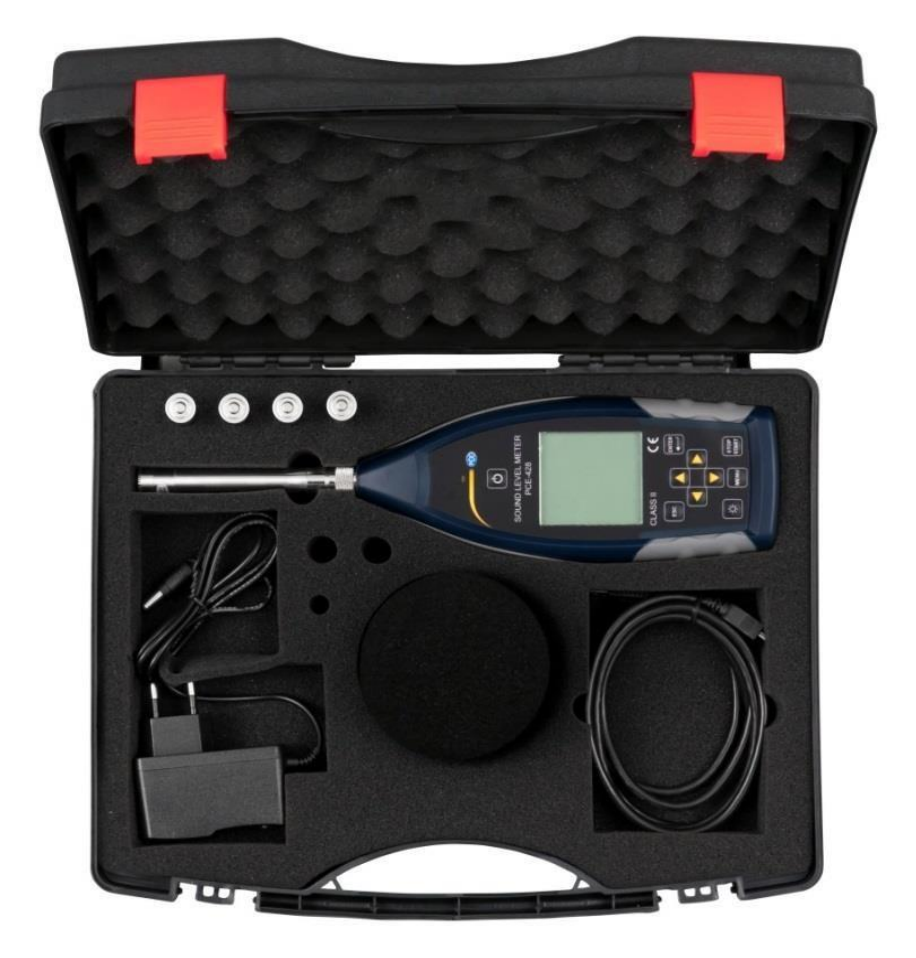

**Not:** Ses seviyesi ölçer bir oktav bant filtresiyle birlikte verilir. İsteğe bağlı olarak 1/3 oktav bant filtreli bir yükseltme mümkündür. Sipariş kodu için bkz. **"İsteğe bağlı aksesuarlar"**.

<span id="page-8-0"></span>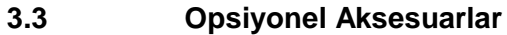

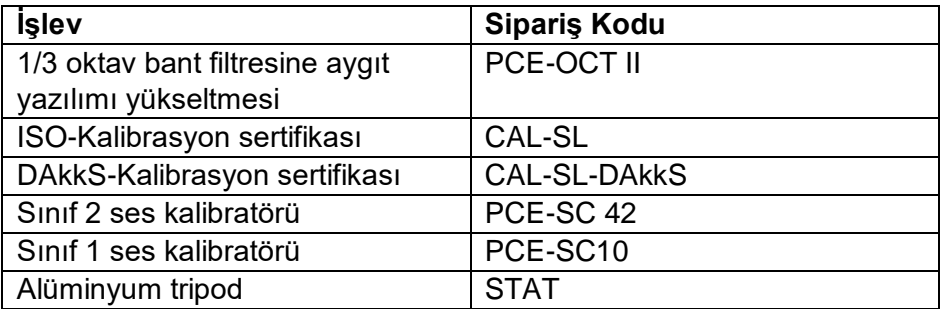

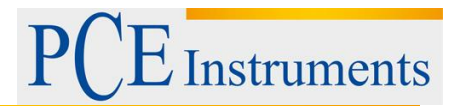

# <span id="page-9-0"></span>**4 Sistem Açıklaması**

<span id="page-9-1"></span>**4.1 Cihaz**

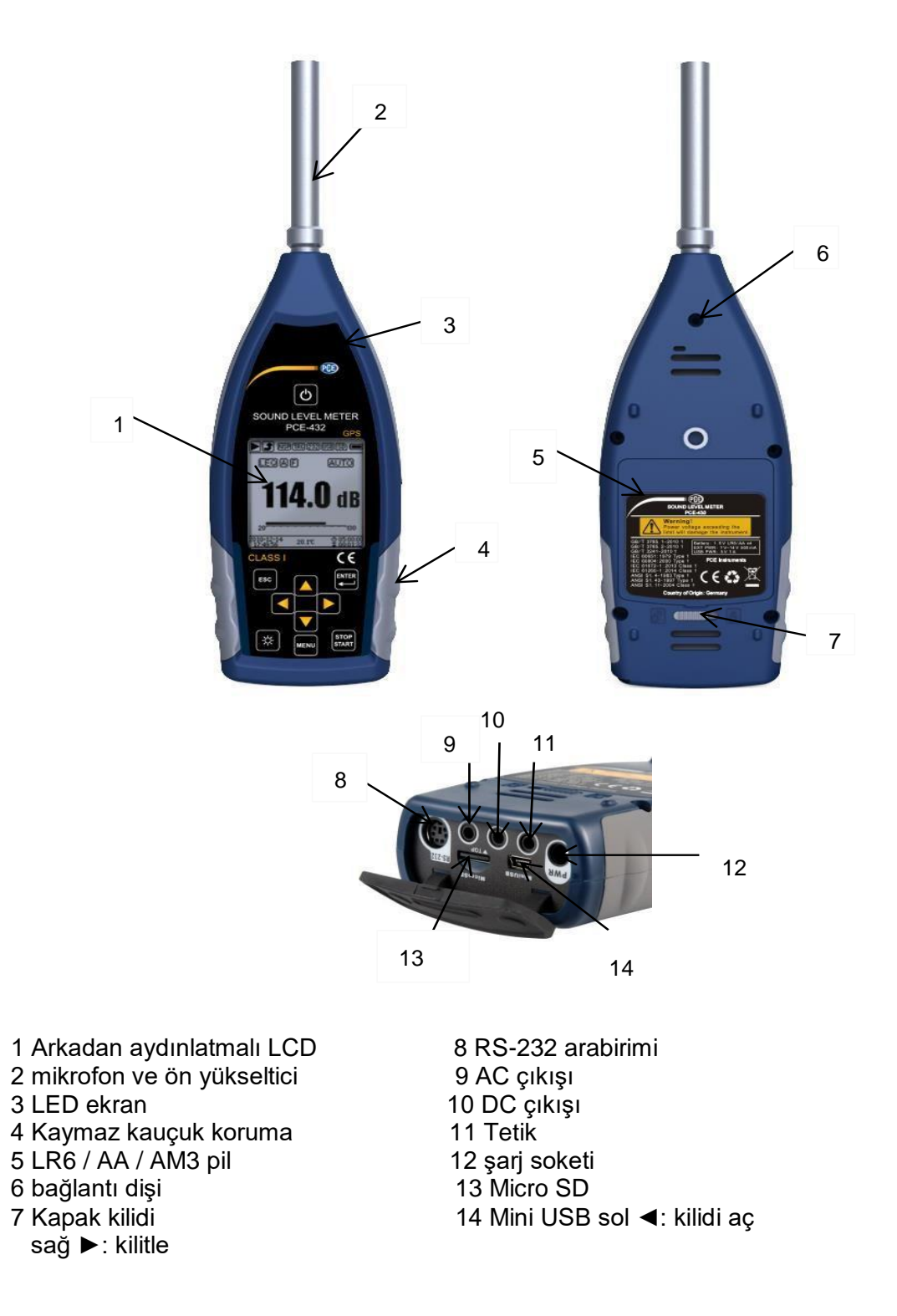

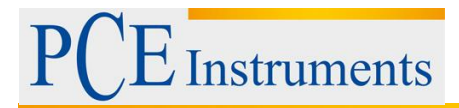

## <span id="page-10-0"></span>**4.2 Veri ve Güç Kaynağı Bağlantısı**

Ses basıncı ölçerin alt tarafında 7 adet arayüz bulunmaktadır. Bu arayüzleri görmek için lastik kapağı açın.

## **Şarj soketi (PWR):**

Güç kaynağı için standart DC voltaj soketi (çap 2,1 mm), harici bir güç paketine 7 ... 14 V, 500 mA bağlanabilir.

Not: 14 V üzerindeki harici voltajlar, ses basıncı ölçüm cihazına zarar verebilir!

## **MiniUSB:**

USB sürücü modunda bir bilgisayara bağlantı için MiniUSB bağlantı noktası veya Modem modu, 7.4.10 USB modu altında. MiniUSB bağlantısı, ek bir harici güç kaynağı olarak da kullanılabilir

Bununla birlikte, güç kaynağı 5 V / 1 A sağlayabilmelidir.

USB sürücü modu: MicroSD hafıza kartındaki dosyalara buradan erişilebilir.

Moda doğrudan erişilebilir, bir sürücünün yüklenmesi gerekmez.

Bilgisayar, MiniUSB bağlantı noktasını bir seri bağlantı noktası (sanal seri bağlantı noktası, sürücü kurulumu gerekir) ve ses basıncı olarak tanıyabilir

Ölçüm cihazını RS-232 protokolü üzerinden adresleyin, daha fazla bilgi için bkz. 8

Veri aktarım protokolü RS-232.

**Not:** Güç kaynağı en az 1 A akım olmalıdır ve kablo bu akımı aktarabilmelidir (güç kaynağı için ferrit çekirdekli bir kablo kullanmayın). Bilgisayara bağlandıktan sonra çalışma modunu seçin. Aksi takdirde bilgisayar USB arayüzünü tanıyamaz. MiniUSB portu ve RS-232 portu, modem modu seçildiğinde aynı anda kullanılamaz.

## **Mikro SD kart:**

MicroSD soketi; SWN, OCT ve CSD dosyalarını depolamak için bir MicroSD kart bağlamak içindir. MicroSD kartı formatlamak için USB sürücü modu yerine kart okuyucu kullanmanızı öneririz. Ses basıncı ölçer ile birlikte gelen microSD kart önceden biçimlendirilmiştir.

Not: MicroSD kartını takarken ön tarafını (çizilmeye karşı korumalı) aşağı bakacak şekilde tutun.

## **RS-232:**

Arayüz, uzak modda standart RS-232 arayüzü olarak kullanılabilir. Daha fazla ayrıntı için bkz. 8 RS-232 veri aktarım protokolü.

## **TETİKLEME:**

Standart 3,5 mm kulaklık jakı ile tetik girişi. Daha fazla ayrıntı 7.4.4 Tetikleyiciler bölümünde bulunabilir.

## **DC ÇIKIŞI:**

Standart 3,5 mm kulaklık jakı ile DC voltaj çıkışı. Daha fazla ayrıntı 7.6.2 DC voltaj çıkışı altında bulunabilir.

## **AC ÇIKIŞI:**

Standart 3,5 mm kulaklık jakı ile AC voltaj çıkışı. Bu konuda daha fazla ayrıntı bulunabilir Bkz. 7.6.1 AC voltaj çıkışı.

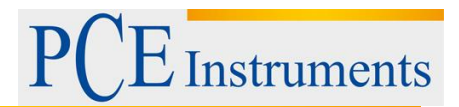

## <span id="page-11-0"></span>**4.3 Kontrol Paneli**

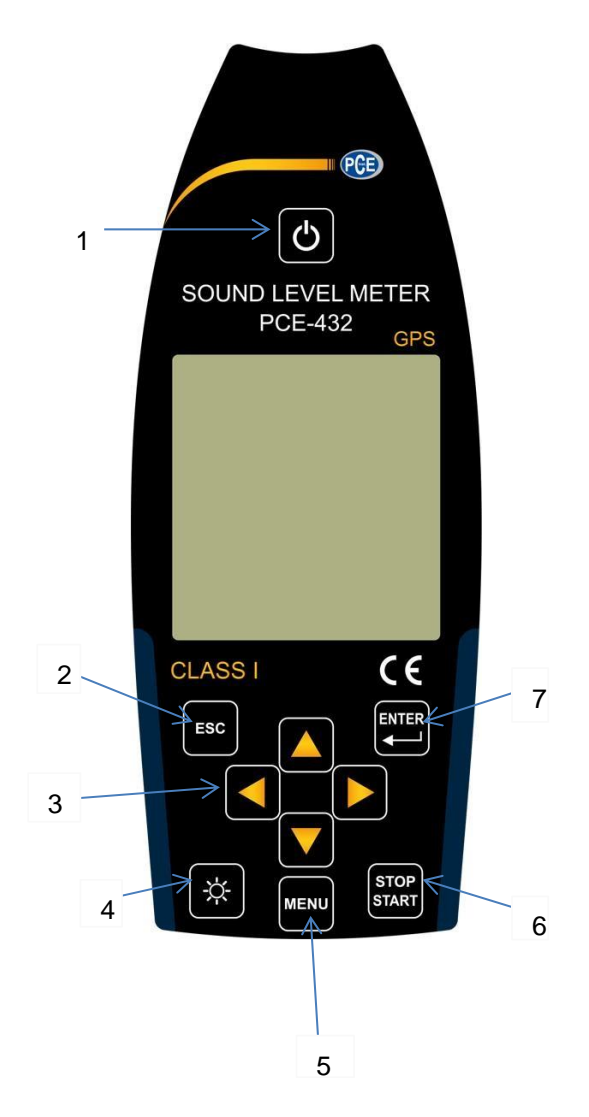

- 1 Açma / Kapama düğmesi 2 İptal düğmesi 3 OK tuşu 4 Arka ışık düğmesi 5 Menü düğmesi 6 Durdur / Başlat düğmesi
- 7 Anahtarı girin

**Açma / Kapama düğmesi:** Ses seviyesi ölçeri açmak veya kapatmak için 2 saniye basılı tutun. **Not:** Ölçüm cihazı hali hazırda bir ölçüm yapıyorsa mümkün değildir!

**İptal düğmesi:** Menüyü kapatır veya önceki sayfaya atlar ya da zaman geçmişi için sayfadaki bir eğriyi siler.

**Enter tuşu:** Sonraki menüye girer; değişikliği onaylar; cihaz durdurulduğunda CSD dosyasının saklanması.

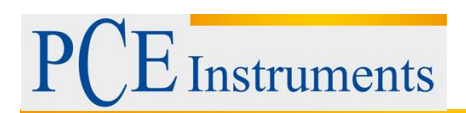

**Arka ışık tuşu:** LCD arka ışığını açar / kapatır.

Ayarlar-> Arka plan aydınlatması altındaki menüden arka plan aydınlatma süresinin ayarlanması.

**Durdur / Başlat tuşu:** Ölçümü başlat / durdur; Kalibrasyonu Kalibrasyon-> Ölçümden sonra ile başlatın.

**Yukarı ok tuşu:** Bir seçenek seçmek veya bir değeri değiştirmek için.

**Aşağı ok tuşu**: Bir seçenek seçmek veya bir değeri değiştirmek için.

**Sol ok tuşu:** Bir seçenek seçmek, bir değeri değiştirmek veya sonraki sayfaya gitmek için.

**Sağ ok tuşu:** Bir seçenek seçmek, bir değeri değiştirmek veya sonraki sayfaya gitmek için sağ ok tuşu.

**Menü tuşu:** Menüye erişmek için.

## <span id="page-12-0"></span>**4.4 Mikrofon Bağlantısı**

Ses basıncı ölçerin üst tarafındaki TNC bağlantısı, mikrofonu ve ön yükselticiyi bağlamak için kullanılır (mikrofon ve ön yükseltici genellikle birlikte monte edilir). TNC konektörü, dişli bir koaksiyel konektördür.

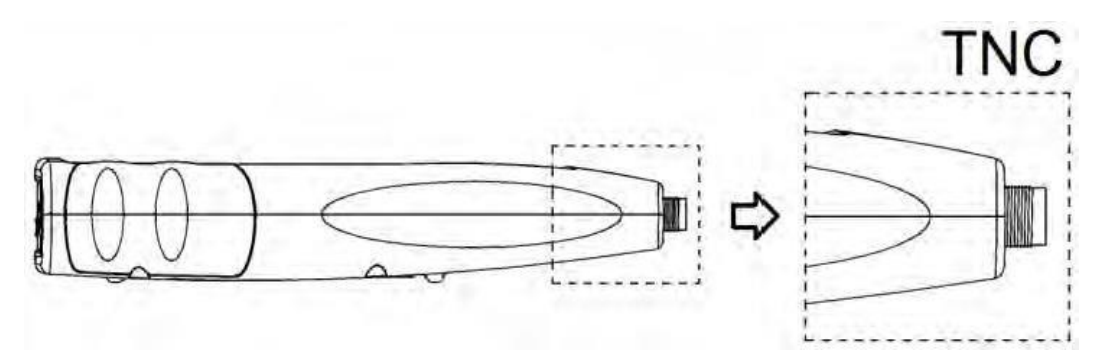

Ölçüm cihazları PCE-430 ve PCE-432 sınıf 1 mikrofon, sınıf 2 mikrofonlu ölçüm cihazı PCE-428 ile donatılmıştır:

## **PCE-428-MIC:**

Ön polarize ölçüm mikrofonu 1/2 " sınıf 1, Hassasiyet: 40 mV / Pa, Frekans aralığı: 3 Hz… 20 kHz ICCP ön yükselticili ortak muhafaza, güç kaynağı 4 mA / 24 V.

## **PCE-430-MIC ve PCE-432-MIC:**

Ön polarize ölçüm mikrofonu 1/2 " sınıf 2, Hassasiyet: 40 mV / Pa, Frekans aralığı: 20 Hz… 12,5 kHz. ICCP ön yükselticili ortak muhafaza, güç kaynağı 4 mA / 24 V.

Mikrofon ve ön amplifikatör bir diş ile birbirine vidalanmıştır. Parçaları yalnızca istisnai durumlarda ayırın. Mikrofon, hassas bir ölçüm sensörüdür. Yüksek neme veya tozlu bir ortama uzun süre maruz kalmak mikrofona zarar verebilir. Mikrofon kullanımda değilken, sağlanan kutuda tutulmalıdır. Mikrofonun bir ICCP güç kaynağı vardır. Mevcut teknik veriler

güç kaynağı 4 mA, 24 V'tur. Voltaj 30 V'un üzerindeyse mikrofon zarar görür. Ses seviyesi ölçer, mikrofonun doğrudan bağlanabileceği dahili bir ICCD güç kaynağına sahiptir.

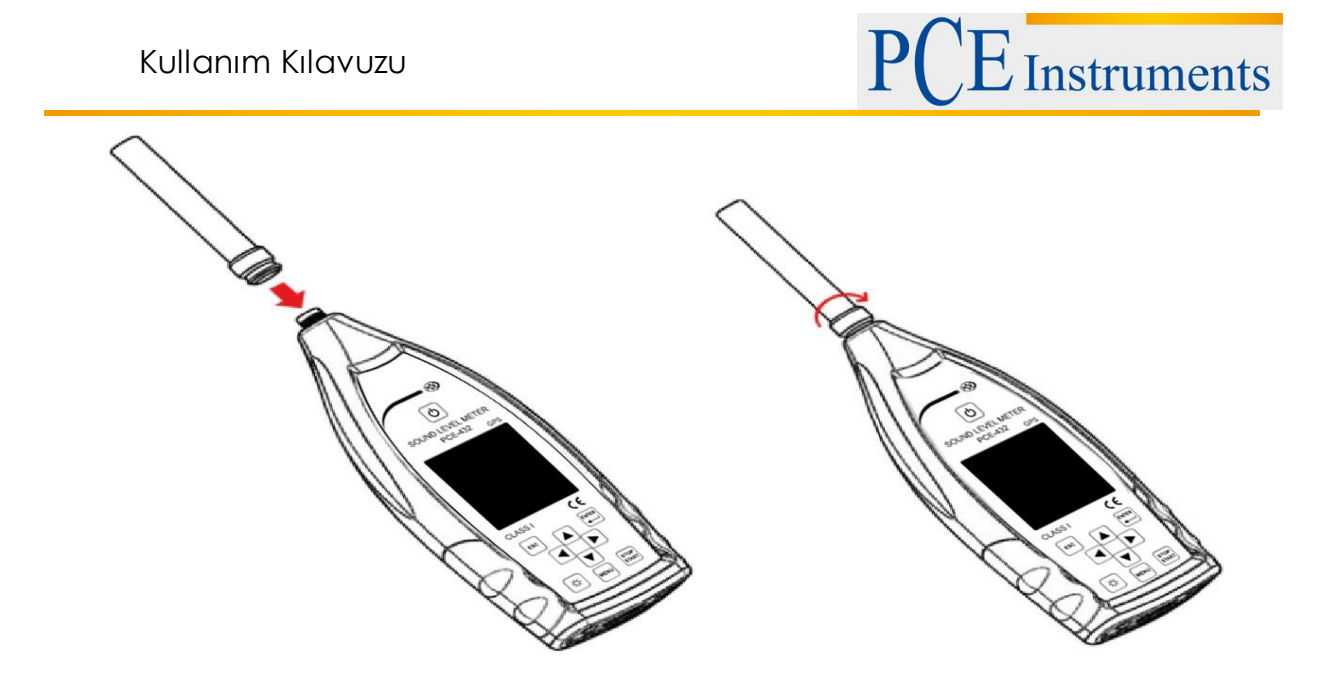

Mikrofonu TNC konektörüne bağlayın. Ardından parçalar sıkıca bağlanana kadar döndürün.

## <span id="page-13-0"></span>**4.5 Rüzgar Siperi (Ölü Kedi)**

Ses basıncı ölçer; rüzgarlı, açık alanlarda kullanım için bir ön cam ile donatılmıştır. Alanda rüzgar beklenmiyorsa (örn. İç mekanda ölçüm yaparken) ön camın kullanılması gerekmez.

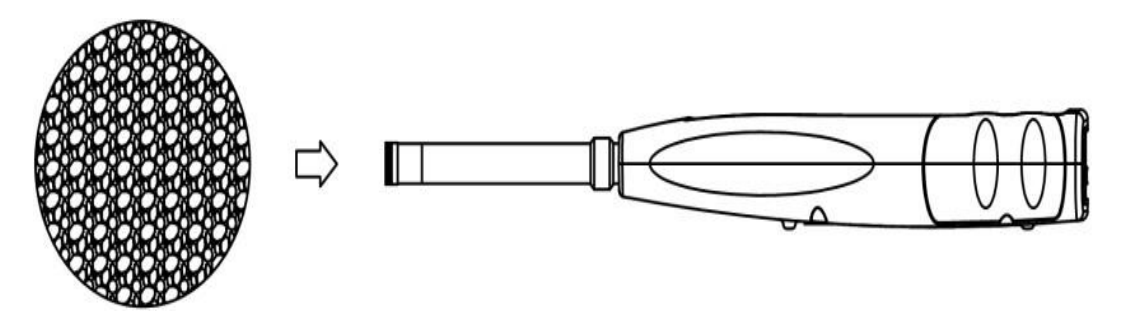

Ön camı yukarıdaki şekilde gösterildiği gibi mikrofona sıkıca bastırın. Dış mekân rüzgar kırığını düzeltmekle ilgili daha fazla ayrıntı için bkz. 12.2 Dış mekân rüzgar kırığını düzeltme.

## <span id="page-13-1"></span>**4.6 Batarya**

4 adet yüksek kaliteli alkali pil (LR6 / AA / AM3) kullanmanızı öneririz. Pil kutuplarına (+/-) ve pil bölmesindeki işarete dikkat edin. Eski ve yeni pilleri birlikte kullanmayın. Cihaz kullanımda değilken pilleri çıkarın. Pil uzun süre cihazda bırakılırsa sızıntı yapabilir ve cihaza zarar verebilir. 4 akü hücresinin toplam voltajı 14 V'u geçmemelidir, aksi takdirde ses seviyesi ölçer hasar görür. Pratik testler, 4 alkalin pil hücresinin yaklaşık 10 saatlik bir çalışma süresi için yeterli olduğunu göstermektedir (pile bağlı olarak). Eneloop BK-3HCCA / 4BC pilleri (nominal kapasite 2450 mAh) kullanılırsa, ses basıncı ölçer yaklaşık 12 saat kesintisiz çalışabilir. Akü voltajı, ses basıncı ölçerin minimum voltajından düşükse, cihaz otomatik olarak kapanır.

Uzun çalışma süreleri için harici bir güç kaynağı veya USB üzerinden güç kaynağı kullanmanızı öneririz.

Pilleri takmak ve değiştirmek için aşağıdaki resme bakın:

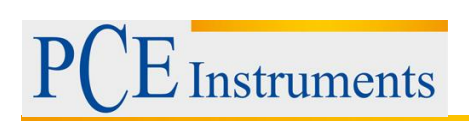

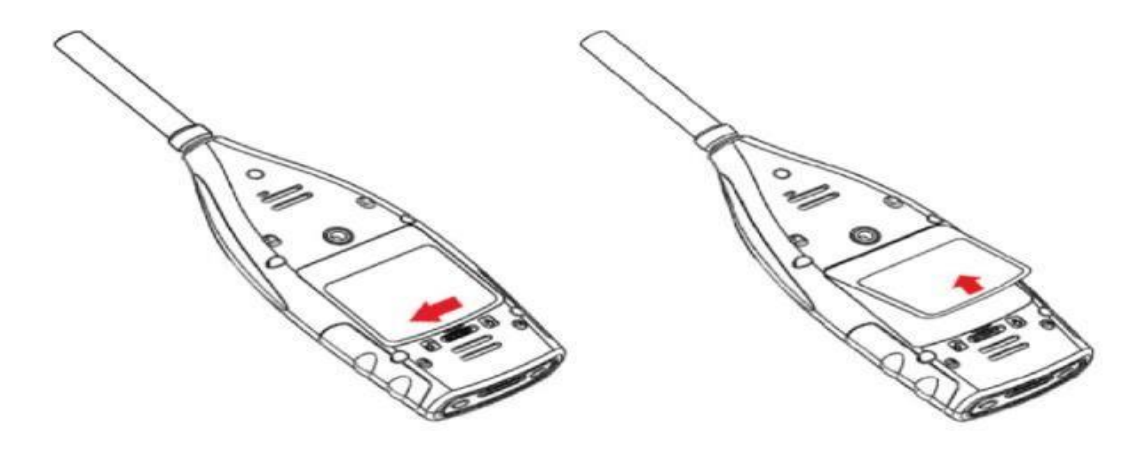

Pil kapağını açmak için kapak mandalını kaydırın. Pil bölmesi kapağını çıkarın.

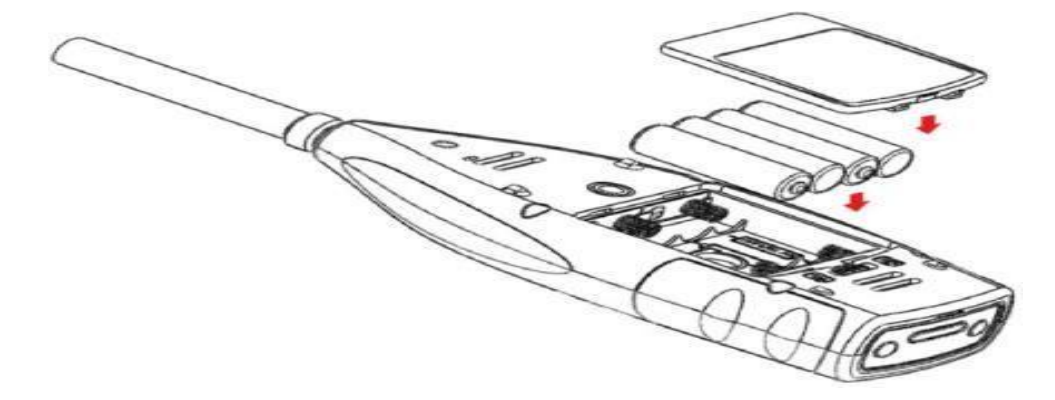

Pilleri değiştirin ve pil bölmesi kapağını tekrar kilitleyin.

## <span id="page-14-0"></span>**4.7 GPS (sadece PCE-432)**

GPS anteni, PCE-432'nin üstünde bulunur. **GPS** 

GPS özellikleri iki faktörden etkilenir: Uydunun efemerisi ve uydunun sinyal-gürültü oranı.

**- Uydu Efemerisi:** GPS uydularından gelen yörünge bilgileri. Efemeristen

Uydu pozisyon sinyali ve saati, mevcut lokasyon belirlenebilir. The

Uydu efemerisi indirilmekte olan GPS uydusundan indirilmelidir

 Ancak, hız çok yavaştır (yaklaşık 50 bps) ve uydunun sinyal gücüne bağlıdır. Yüksek bit hata oranı, efemeris için indirme süresini artırabilir veya indirmenin tamamen başarısız olmasına neden olabilir. Ses basıncı ölçer, GPS modülü kapatıldıktan sonra gök günlüğünü yaklaşık 30 dakika saklayabilir. Efemeriler sadece 2 saat geçerlidir.

**- Uydu Sinyali Gürültü Oranı:** Uydunun konum sinyalinin gücü.

Yağmurlu günlerde veya kapalı alanlarda sinyal gücü daha düşüktür.

GPS'in 3 başlatma modu vardır: soğuk başlatma, sıcak başlatma ve sıcak başlatma

**- Soğuk Başlatma:** İlk konum belirleme, mevcut efemerisin indirilmesi gerekir, bu nedenle daha fazla zaman gerekir.

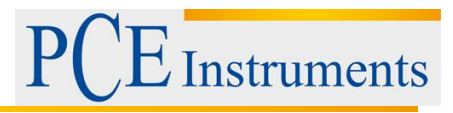

**- Hafif Sıcak Başlangıç:** GPS modülü en son kaydedilen konum bilgisine sahiptir, ancak güncel olmadıkları için efemerileri yeniden indirmesi gerekir. Soğuk bir başlangıç için olduğu gibi sıcak bir başlangıç için neredeyse aynı süre gereklidir.

**- Sıcak Başlangıç:** GPS modülünün geçerli bir efemerisi vardır ve konumu çok kısa sürede belirleyebilir.

# <span id="page-15-0"></span>**5 Düzenli Testler İçin Bilgiler**

- Referans ses seviyesi: 94.0 dB
- Referans geliş yönü: Mikrofonun geliş yönüne paralel
- Mikrofonun referans noktası: Mikrofon zarının merkez noktası
- Referans geliş yönü: Mikrofon membranına dik yön
- Oktav spektrumunun referans zayıflaması: 0 dB
- Oktav spektrumlarının referans giriş sinyal seviyesi: 40 mV (40mV / Pa hassasiyetle 94 dB)

# <span id="page-15-1"></span>**6 Ölçüm Ekranı**

Ses basınç ölçerin üç ölçüm modu vardır: **Seviye ölçümü, 1/1 oktav ölçümü ve 1/3 oktav ölçümü**. Kullanıcı, Fonksiyon menüsünden ölçümü seçebilir.

**Seviye ölçüm modu**, sol ve sağ ok tuşları ile geçiş yapabileceğiniz 8 ekrana sahiptir. 8 ekran şunlardır: Ana Ekran, 3 Profil, LN İstatistikleri, Zaman Geçmişi, Özelleştirilebilir Ölçüm Sayfası 1, Özelleştirilebilir Ölçüm Sayfası 2, GPS Sayfası 1 ve GPS Sayfası 2. **1/1 oktav ölçümü** 4-6 ekrana sahiptir: Oktav Histogramı, Sayfa 1-3'teki oktav tablosu. Yalnızca PCE-432: GPS tarafı 1 ve GPS tarafı 2.

**1/3 oktav ölçümünde** 5-7 ekran bulunur: Oktav histogramı, Oktav tablosu sayfa 1–4. Yalnızca PCE-432: GPS tarafı 1 ve GPS tarafı 2.

# <span id="page-15-2"></span>**6.1 Ekran Görüntüsünün / Simgelerin Anlamı**

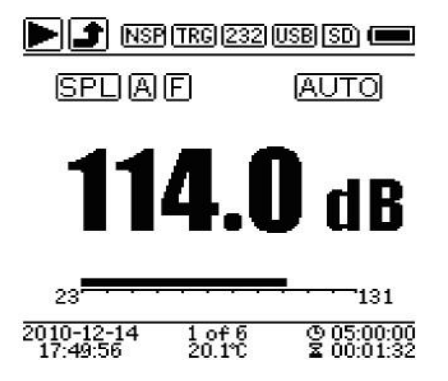

Ana ekrandaki tüm semboller etkinleştirilir, münferit sembollerin anlamı aşağıda açıklanmıştır:

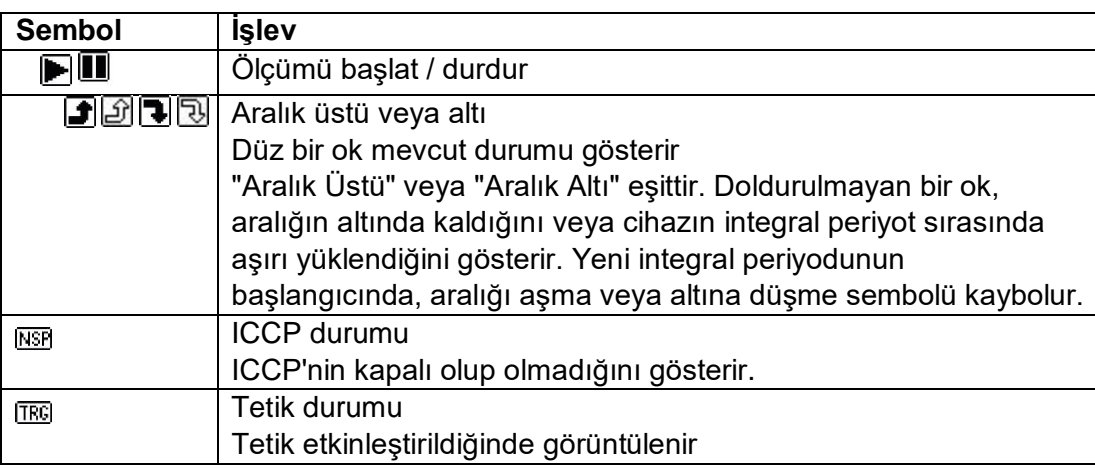

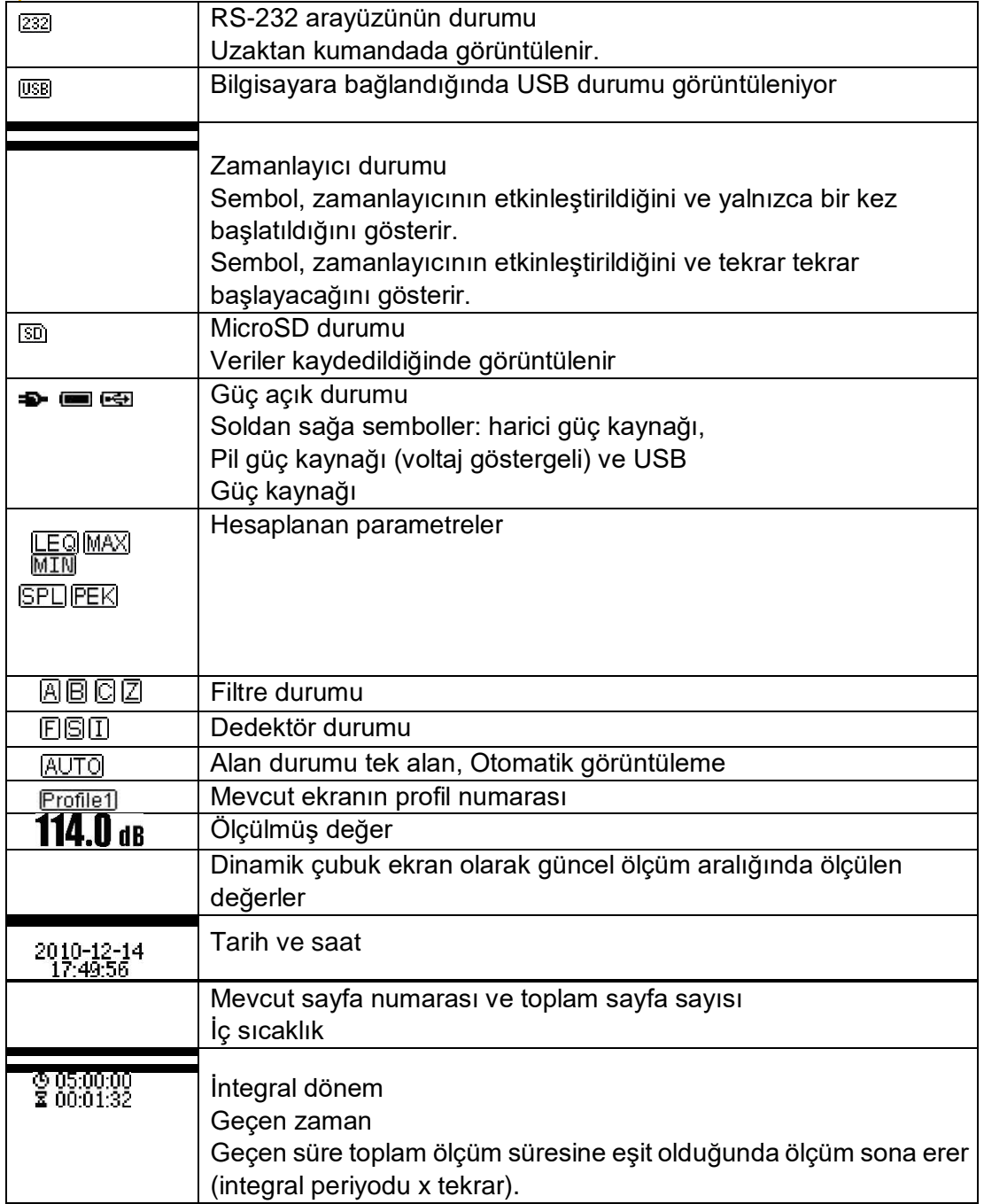

Yalnızca kendisi için parametrenin seçildiği sembol görüntülenir.

# <span id="page-16-0"></span>**6.2 Seviye Ölçüm Modunda Ekran**

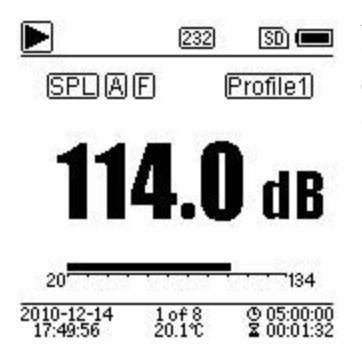

**Ana Ekran**

Ölçüm verilerinin, filtrenin, dedektörün, modun ve profil numarasının görüntülenmesi. Ana ekran yalnızca 3 profilin bir veri grubunu gösterir. 3 profil arasında geçiş yapmak için yukarı ve aşağı ok düğmelerine basın.

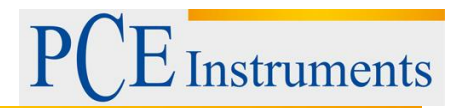

**Baal** 

 $\overline{50}$ 

 $\blacksquare$ 

## **3 profil**

Verilerin ve filtrenin ilgili ölçüm modunun ve aynı zamanda profil ölçümünün dedektörünün görüntülenmesi. 3 profilin verileri bir SWI dosyasına kaydedilebilir.

## **LN- İstatistikleri**

10 grup istatistiksel sonuç görüntüler. Her veri kaynağı grubu (SPL, filt ve dedektör için sabit mod ayarlanabilir) ve yüzde değeri menüde ayarlanabilir.

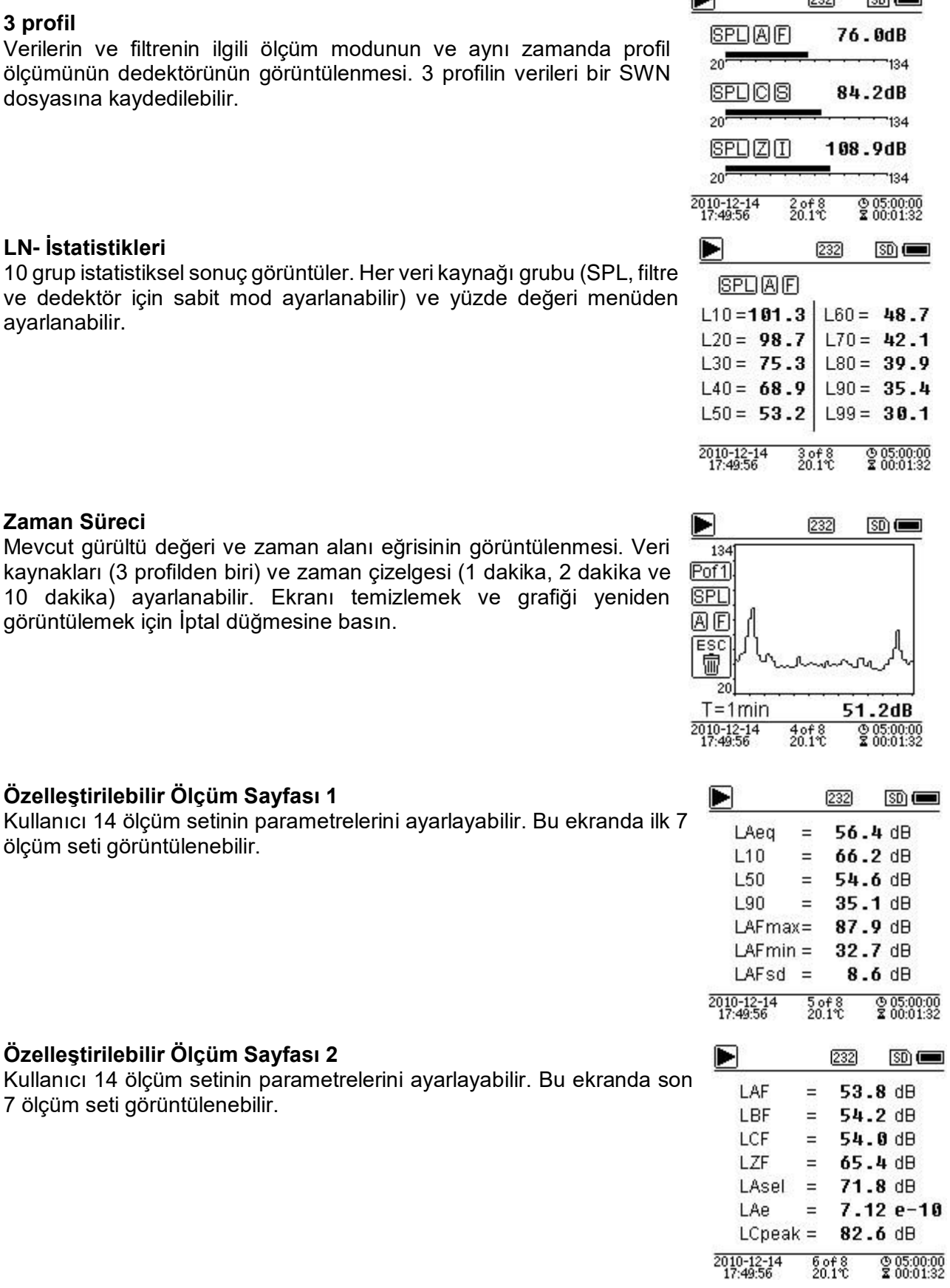

## **Zaman Süreci**

**Özelleştirilebilir Ölçüm Sayfası 1**

**Özelleştirilebilir Ölçüm Sayfası 2**

7 ölçüm seti görüntülenebilir.

ölçüm seti görüntülenebilir.

Mevcut gürültü değeri ve zaman alanı eğrisinin görüntülenmesi. Ve kaynakları (3 profilden biri) ve zaman çizelgesi (1 dakika, 2 dakika v 10 dakika) ayarlanabilir. Ekranı temizlemek ve grafiği yenide görüntülemek için İptal düğmesine basın.

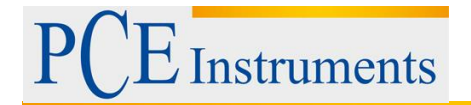

## **GPS Sayfası 1**

GPS bilgilerini görüntüleyin: GPS durumu, GPS tarihi, GPS saati, boylam, enlem, yükseklik ve hız.

#### $232$  $50 \equiv$

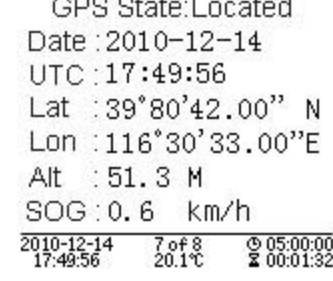

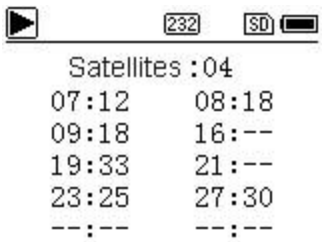

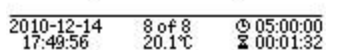

 $--: --$ 

 $--: --$ 

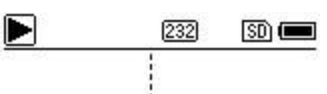

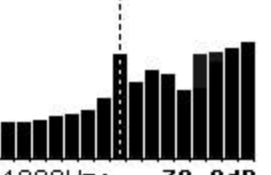

1000Hz: 72.  $3dB$ 2010-12-14<br>17:49:56  $^{10f4}_{20.1}$  $@05:00:00  
200:01:32$ 

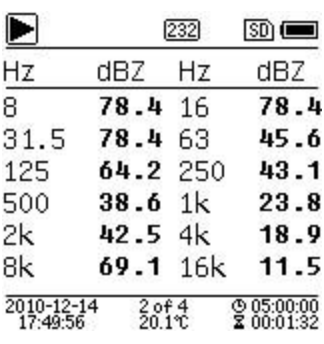

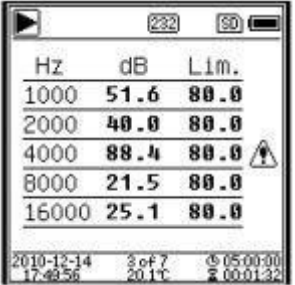

## **GPS Sayfası 2**

Konum belirleme için uydu sayısının görüntülenmesi ve tüm görünür uyduların sinyal-gürültü oranının belirlenmesi (0… 99 dB).

Not: Görünür uyduların sayısı, konumlandırma için uydu sayısından daha fazla olabilir çünkü bazı uydular konumlandırma için mevcut değildir.

## <span id="page-18-0"></span>**6.3 1/1 Oktav Modu Ekranı**

## **1/1 Oktav Histogramı**

8 Hz… 16 kHz'den 12 bandı ve LAeq, LBeq, LCeq, LZeq'i çubuk grafik olarak görüntüler. Her bir bandın ayrıntı değerini görüntülemek için yukarı ve aşağı ok düğmelerine basın. Her bant için bir eşik değeri tanımlanabilir. Veriler eşiği aştığında LED kırmızı yanar.

## **Oktav Tablosu Sayfa 1**

8 Hz… 16 kHz'den ölçüm verilerinin görüntülenmesi. LED kırmızı yanar ve  $\triangle$  veriler eşiği aştığında görünür.

## **Oktav Tablosu Sayfa 2**

1 kHz… 16 kHz'den ölçüm verilerinin görüntülenmesi. LED kırmızı yanar ve  $\triangle$  veriler eşik değerini aştığında görünür.

# **Oktav Tablosu Sayfa 3**

LAeq, LBeq, LCeq ve

LZeq. LED kırmızı yanar ve veriler eşiği aştığında görünür.

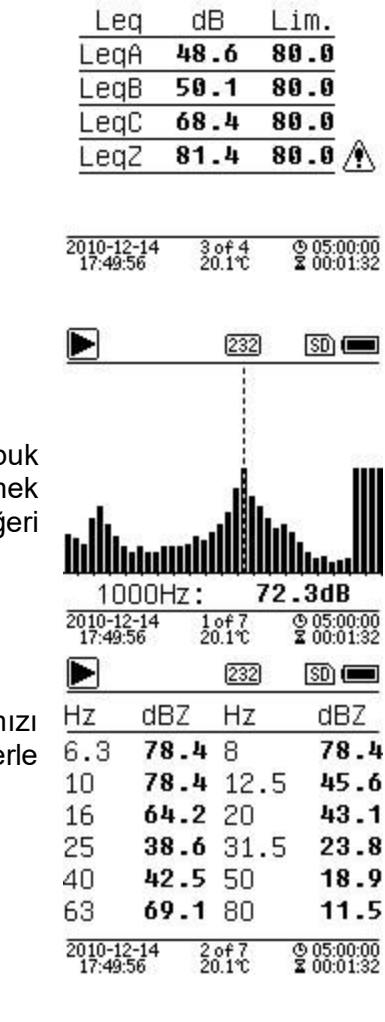

**Instruments** 

232

 $50 \equiv$ 

Þ

#### $\blacksquare$ 232  $\overline{\text{SD}}$ Hz dBZ Hz dBZ 100 78.4 125 78.4 78.4 200 45.6 160 250 64.2 315 43.1 38.6 500 23.8 400 42.5 800 18.9 630 69.1 1.25k 11.5  $1<sub>k</sub>$ 2010-12-14  ${}^{3.04}_{20.1}$   ${}^{7.00}_{20.1}$   ${}^{7.00}_{20.1}$  $@05:00:00200:01:32$  $\blacksquare$ 232 50 **Œ** Hz  $dBZ$ dBZ Hz 1.6k 78.4 2k 78.4 2.5k 78.4 3.15k 45.6 64.2 5k 43.1 4k 23.8 6.3k 38.6 8k  $10k$ 42.5 12.5k 18.9 69.1 20k 11.5 16k 2010-12-14  $@05:00:00200:01:32$  $^{4.04}_{20.1}$

# <span id="page-19-0"></span>**6.4 1/3 Oktav Modu Ekranı 1/3 Oktav Histogramı**

6,3 Hz... 20 kHz'den 36 bandı ve LAeq, LBeq, LCeq, LZeq'i çub grafik olarak görüntüler. Her bir bandın ayrıntı değerini görüntülem için yukarı ve aşağı ok düğmelerine basın. Her bant için bir eşik değ tanımlanabilir. Veriler eşiği aştığında LED kırmızı yanar.

## **Oktav Tablosu Sayfa 1**

6,3 Hz ... 80 kHz'den ölçüm verilerinin görüntülenmesi. LED kırm renkte yanar ve dB değeri, veriler, veri aktarılmadığında ters renkle görünür.

## **Oktav Tablosu Sayfa 2**

100 Hz… 1,25 kHz'den ölçüm verilerinin görüntülenmesi. LED kırmızı renkte yanar ve dB değeri, veriler, veri aktarılmadığında ters renklerle görünür. Eşiği aşın.

## **Oktav Tablosu Sayfa 3**

1,6 ... 20 kHz'den ölçüm verilerinin görüntülenmesi. Veri eşik değerini aştığında LED kırmızı yanar ve dB değeri tersine çevrilmiş renklerde görünür.

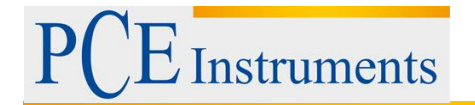

**Oktav Tablosu Sayfa 4** LAeq, LBeq, LCeq ve

Kullanım Kılavuzu

#### þ  $50 \equiv$ 232 Lim. Leg dB 48.6 LegA 80.0  $50.1$  $80.0$ LegB  $80.0$ LegC 68.4  $80.0$   $\wedge$ LegZ 81.4

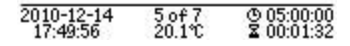

Menu

# **7 Çalıştırma ve Menü Ayarları**

<span id="page-20-0"></span>Sonraki menüye gitmek için menü tuşuna basın. Tüm ölçüm parametreleri menüden ayarlanabilir.

LZeq. LED kırmızı yanar ve veriler eşiği aştığında görünür.

Function Calibration Measurement Setup

Language Output **Factory Settings** 

## **Menü Ağacı**

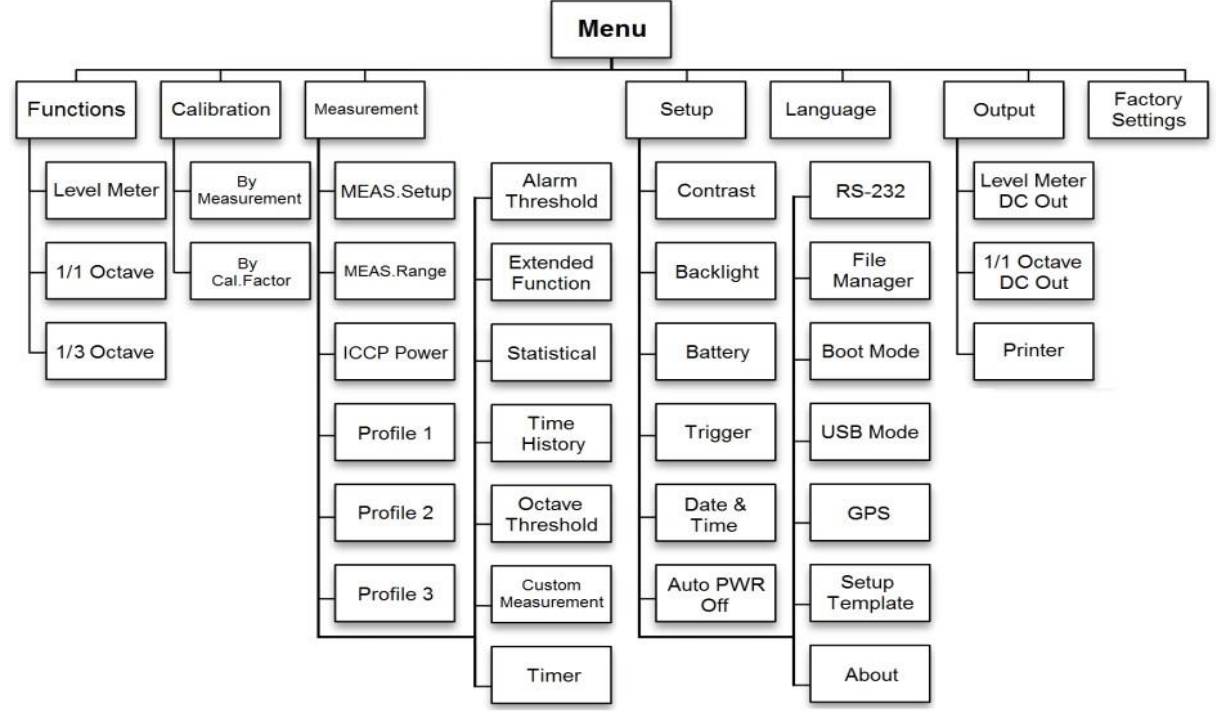

## <span id="page-20-1"></span>**7.1 Fonksiyon**

Fonksiyon seçeneğini seçin ve bu menüyü getirmek için Enter tuşuna basın. Aşağıdaki 3 ölçüm türünden birini seçebilirsiniz:

## Seviye ölçümü, 1/1 oktav ölçümü ve 1/3 oktav ölçümü.

Ölçüm modunu seçmek için yukarı ve aşağı ok düğmelerine basın. Kaydetmek için Enter tuşuna basın.

Ayarı kaydedin ve önceki menüye dönün. Önceki menüye dönmek için iptal düğmesine basın.

### Function

Level Meter 1/1 Octave 1/3 Octave

# <span id="page-21-0"></span>**7.2 Kalibrasyon**

"Ölçüme Göre" seçeneğini seçin ve bu menüye girmek için Enter tuşuna basın.

Kalibrasyon seviyesi 0… 199,9 dB arasında ayarlanabilir. Kalibrasyon seviyesini değiştirmek için ok düğmelerine ve kalibrasyonu başlatmak için Durdur / Başlat düğmesine basın.

Kalibrasyon tamamlandıktan sonra kalibrasyon faktörü güncellenir. Kullanıcı enter tuşu ile sonucu kaydedebilir veya iptal tuşu ile yok sayabilir. Bu menü ayrıca kalibrasyon sürecini de gösterir

içinde. Sonunda "M" bulunan girişler, veri setinin "Ölçüme göre" prosedürü kullanılarak kalibre edildiğini gösterir.

# <span id="page-21-1"></span>**7.2.1 Ölçüme Göre Kalibrasyon**

Ölçüme Göre seçeneğini seçin ve bu menüye girmek için Enter tuşuna basın.

Kalibrasyon seviyesi 0… 199,9 dB arasında ayarlanabilir. Kalibrasyon seviyesini değiştirmek için ok düğmelerine ve kalibrasyonu başlatmak için Durdur / Başlat düğmesine basın.

Kalibrasyon tamamlandıktan sonra kalibrasyon faktörü güncellenir. Kullanıcı enter tuşu ile sonucu kaydedebilir veya iptal tuşu ile yok sayabilir. Bu menü ayrıca kalibrasyon sürecini de gösterir

içinde. Sonunda "M" bulunan girişler, veri setinin "Ölçüme göre" prosedürü kullanılarak kalibre edildiğini gösterir.

# <span id="page-21-2"></span>**7.2.2 Kalibrasyon Faktörü İle Kalibrasyon**

With Calibration Factor seçeneğini seçin ve menü için Enter tuşuna basın.

Kullanıcı kalibrasyon faktörünü manuel olarak ayarlayabilir. Sol ve sağ ok tuşları ile faktör numarasını, değeri yukarı ve aşağı ok tuşları ile seçebilirsiniz. Kaydetmek için Enter tuşunu ve önceki menüye dönmek için İptal tuşunu kullanın. Sonunda "F" bulunan bir giriş, veri kaydının "Kalibrasyon faktörü ile" yöntemi kullanılarak kalibre edildiğini gösterir.

# <span id="page-21-3"></span>**7.2.3 Kalibrasyon Faktörünün Ve Hassasiyetin Dönüşümü**

Duyarlılık aşağıdaki formüller kullanılarak hesaplanabilir. Kalibrasyon faktörü ayrıca hassasiyetten hesaplanabilir ve doğrudan ses basıncı ölçüm cihazına girilebilir.

Cal.F = 20 x log (Sens / 40) + Offset Sens = 
$$
40 \times 10
$$

$$
((Cal.F\text{-Offset})/20)
$$

Cal.F, desibel (dB) cinsinden kalibrasyon faktörüdür;

Sens, mikrofonun mV / Pa cinsinden hassasiyetidir;

Kalibrasyon faktörünü desibel (dB) cinsinden dengeleyin. Bu değer, 40 mV sinyal ile "Ölçüme göre" prosedürü ile kalibrasyon sonucudur. Bu sapma, her bir ses seviyesi ölçer için farklı olan, cihazın kendi sapmasıdır.

# <span id="page-21-4"></span>**7.2.4 Ölçüme Göre Kalibrasyon Gerçekleştirin**

Ölçümle kalibrasyon, bir ses kalibratörü ile önerilen kalibrasyon yöntemidir. Sınıf 1 ve 2 ses kalibratörleri PCE Teknik Cihazlar Ltd. Şti.'den temin edilebilir.

Ölçüme göre kalibre etmek için aşağıdakileri yapın:

(1) Mikrofonu gidebildiği kadar kalibratör boşluğuna yerleştirin. Mikrofon sağlam bir şekilde yerinde olmalıdır.

## Calibration

# **By Measurement**

**Bu Cal.Factor** 

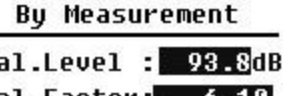

 $\mathbf{r}$ 

| cai.ccvci . <i>z</i> o ouv   |       |
|------------------------------|-------|
| Cal.Factor: 6.10             |       |
| Press <sup>11</sup> to Start |       |
| Cal.History                  |       |
| 2015-05-11:- 6.10F           |       |
| 2015-05-11:- 6.00M           |       |
| 2015-05-11:- 6.00M           |       |
| 2015-05-11:-                 | 6.00M |
|                              |       |

**Bu Cal.Factor** 

Cal.Factor: C007.90dB

Cal.History

2015-05-11:- 6.10F 2015-05-11:- 6.00M 2015-05-11:- 6.00M 2015-05-11:- 6.00M

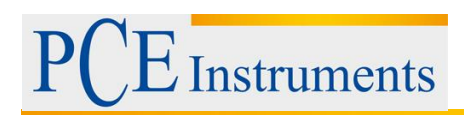

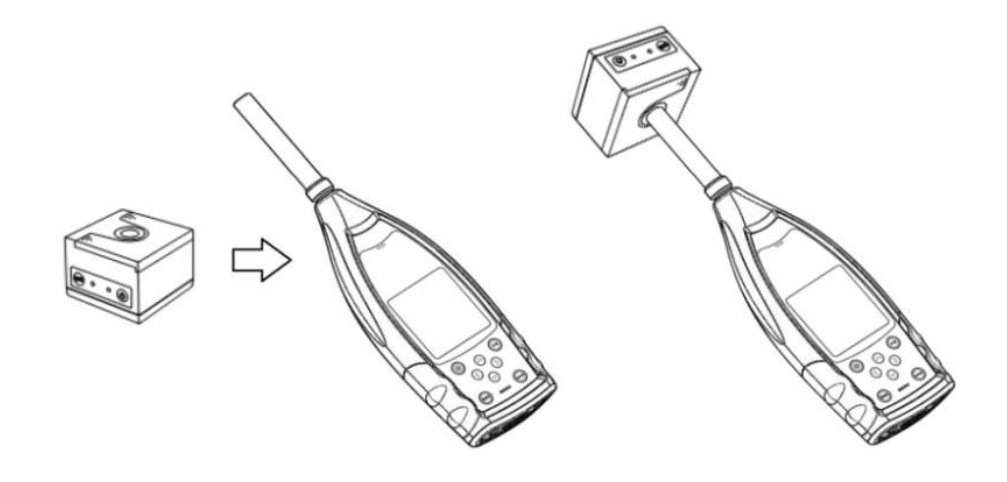

(2) Ardından kalibratörü açın ve sabit bir ses seviyesi ayarlayın (örn. 94 dB).

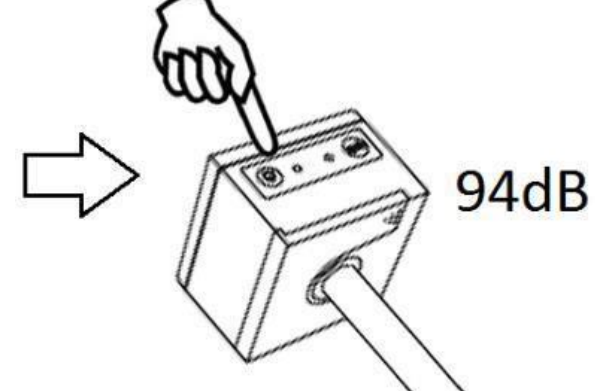

(2) Menüden "Kalibrasyon" u seçin ve "Ölçüme Göre" menüsüne girmek için Giriş düğmesine basın. **Mont**  $\ddot{\text{J}}$ ihuation  $\ddot{\phantom{a}}$ 

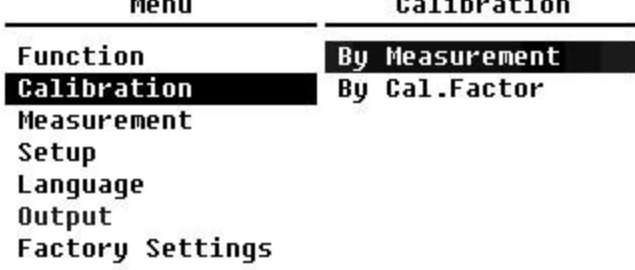

(3) Menüden kalibrasyon seviyesini ayarlayın, örn. 93.8 dB. Kalibrasyon, Durdur / Başlat düğmesine basıldıktan 5 saniye sonra gerçekleşir.

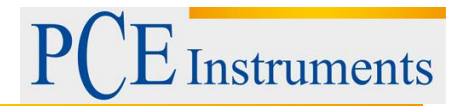

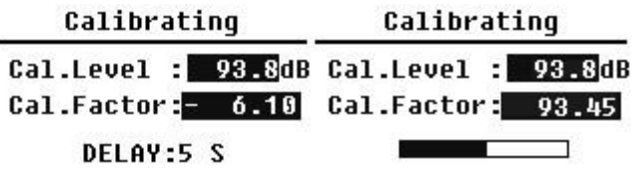

(5) Kalibrasyon tamamlandıktan sonra gürültü ölçer, kalibrasyon faktörünü günceller. Sonuçları uygulamak için Enter tuşuna basın.

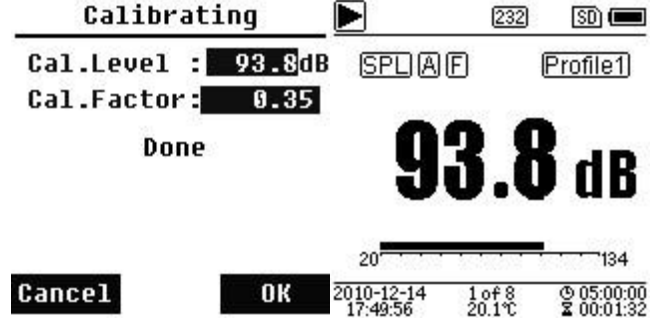

(6) Ölçümü başlatmak için ana ekranı tekrar çağırın ve Durdur / Başlat tuşuna basın. Kalibratör doğruysa, bu örnekteki mevcut ölçüm sonucu 93,8 dB olmalıdır.

## <span id="page-23-0"></span>**7.3 Ölçüm**

Ölçü menüsünde 13 menü seçeneği vardır. Seçenekleri seçmek için yukarı ve aşağı ok tuşlarını kullanın ve sonraki menüye geçmek için enter tuşuna basın.

## <span id="page-23-1"></span>**7.3.1 Ölçüm Kurulumu**

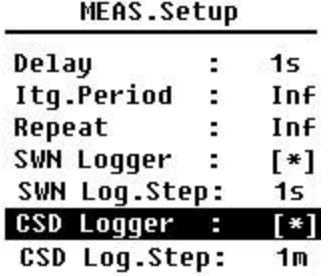

"Ölçüm ayarı" menüsü, ölçüm ayarları için en önemli menüdür. Burada gecikme, integral periyodu, tekrar, SW protokol adımı, SWN protokol adımı, CSD protokolü ve CSD protokol adımı için parametreleri ayarlayabilirsiniz. Yukarı ve aşağı ok tuşlarını kullanarak seçenekleri seçebilirsiniz.

## **Gecikme:**

Stop / Start (Durdur / Başlat) tuşuna basılmasıyla ölçümün başlatılması arasındaki gecikme süresi.

Sol ve sağ ok tuşlarıyla gecikme süresini şu şekilde seçebilirsiniz: Senkron 1 dakika, Senkronizasyon 15 dakika, Senkronizasyon 30 dakika, Senkronizasyon 1 saat, 1… 60 s. Gecikme süresi, ölçümün bir düğmeye basılarak veya titreşimlerden etkilenmesini önler.

## **İntegral Dönem:**

Her bir ölçüm için integral periyodu.

Her integral periyodunun başında, tüm integral verileri ve zaman verileri sıfırlanır; aşırı yük veya aralık altı ekranı silinir. İntegral veriler ve zaman verileri LEQ, Max, Min, Peak, SD, SEL, E ve LN'dir. Aşağıdaki seçeneği seçmek için sol ve sağ ok tuşlarına basın: Sonsuz, 1… 59 sn, 1… 59 dk, 1… 24 sa.

## **Tekrarlama:**

Bir ölçümdeki tekrar sayısı.

Toplam ölçüm süresi = integral periyot x tekrar. Aşağıdaki seçeneklerden birini seçmek için sol ve sağ ok tuşlarına basın: Inf, 1… 9999.

## **SWN protokolü:**

Geçiş yapmak için sol ve sağ ok tuşlarına basın. Bu seçeneği seçerseniz, ses seviyesi ölçer verileri SWN / OCT dosyalarına kaydedecektir. SWN / OCT dosyaları, zaman geçmişi verilerini depolar. Seviye ölçüm modundaki veri kaynağı profil 1 - 3'tür (profil 1-3 menüsünün "SWN'yi Kaydet" seçeneğinde seçim); veriler bir SWN dosyası olarak kaydedilir. 1/1 oktav modunda, tüm oktav bantlarının yanı sıra LAeq, LBeq, LCeq, LZeq bir OCT dosyası olarak kaydedilir.

## **SWN protokol adımı:**

Verileri SWN / OCD dosyası olarak kaydetmek için protokol adımı (aralık süresi).

Aşağıdaki seçeneklerden birini seçmek için sol ve sağ ok tuşlarına basın: 0,1 sn, 0,2 sn, 0,5 sn, 1… 59 sn, 1… 59 dk, 1… 24 sa.

Not: 1/3 oktav modunda, SWN protokol adımı 0,5 saniyede başlar (0,1 s ve 0,2 s mümkün değildir).

## **CSD protokolü:**

Geçiş yapmak için sol ve sağ ok tuşlarına basın. Uygun seçeneği seçerseniz, ses ölçer sonuçları CSD dosyalarına kaydeder. CSD dosyaları mevcut verileri kaydeder. Seviye ölçüm modundaki veri kaynağı, özelleştirilebilir ölçümün 14 grup sonucudur. Bunlar bir CSD dosyası olarak kaydedilir. 1/1 oktav modunda, tüm oktav bantlarının yanı sıra LAeq, LBeq, LCeq ve LZeq bir CSD dosyası olarak kaydedilir.

Not: Uygun seçeneği seçtikten sonra, ölçüm durdurulduğunda verileri CSD dosyasına manuel olarak kaydetmek için ana ekranda Enter tuşuna basın.

## **CSD protokol adımı:**

Verileri CSD dosyası olarak kaydetmek için protokol adımı (aralık süresi).

Aşağıdaki seçeneklerden birini seçmek için sol ve sağ ok tuşlarına basın: 1 sn - 59 sn, 1 dk - 59 dk, 1 sa - 24 sa.

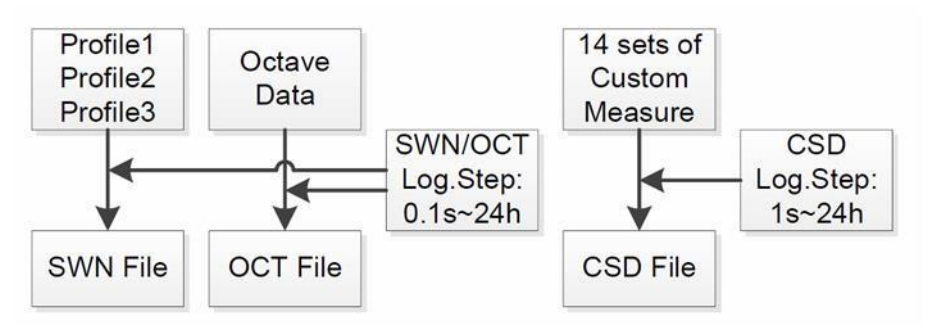

**Not**: Bir SWN / OCT dosyası yalnızca integral verileri depolayabilir. Protokol adımı, tamamlayıcı bir dönem olarak görülebilir. Protokol adımındaki (integral periyot) tüm veriler, SWN / OCT dosyasında tek satır olarak kaydedilir. CSD dosyası, entegrasyon olmadan yalnızca anlık verileri kaydeder. CSD protokol adımına ulaşılır ulaşılmaz, özelleştirilebilir ölçümün 14 grup verisi anlık görüntü gibi CSD dosyasının bir satırı olarak kaydedilir.

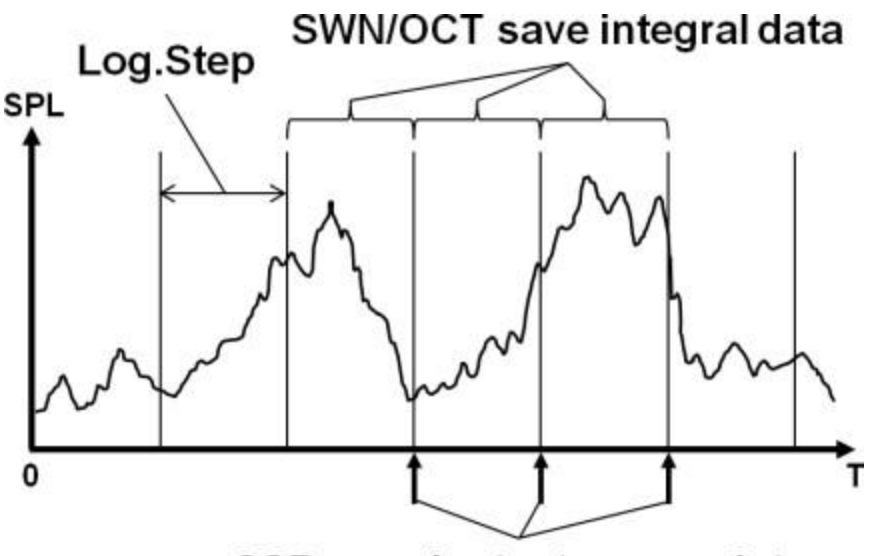

# CSD save instantaneous data

<span id="page-25-0"></span>![](_page_25_Picture_124.jpeg)

11.0dBA - 134.0dBA **Peak C Range:** 45.0dBA - 137.0dBA **"Ölçüm aralığı"** menüsü,

Doğrusallık aralığı, dinamik aralık ve tepe C aralığı.

Yeni geliştirilen algoritmalar sayesinde, yalnızca bir ölçüm aralığı vardır; ölçüm aralığının değiştirilmesine gerek yoktur. Algoritma, 4 kHz'de yalnızca 0,1 dB sapma ile 0,25 ms'ye kadar darbe frekansı yanıtı gereksinimlerini karşılar. 4 kHz'de 0,125 ms'lik darbe dizileri için sapma 0,4 dB'dir.

**Instruments** 

## **Doğrusallık aralığı:**

Ölçüm sonucu, yalnızca sonuç doğrusal aralık içindeyse doğru kabul edilebilir. Aksi takdirde, ölçüm sonucunun ölçüm hatası kabul limitinin üzerindedir. Doğrusallık aralığı aynı zamanda "ölçüm aralığı" olarak da adlandırılır.

## **Dinamik aralık:**

Dinamik aralık, doğal gürültü ile maksimum giriş sinyali seviyesi arasındaki alandır. Dinamik aralık, ses seviyesi ölçerin görüntüleyebileceği maksimum aralıktır. Kendi kendine gürültünün yakınındaki ölçüm sonucunun doğrusal olarak görülmesi gerekmez.

## **Tepe C aralığı:**

Tepe C aralığı, tepe C ölçümünün doğrusal aralığıdır. Bu alandaki tepe C ölçümü doğru kabul edilebilir.

## <span id="page-25-1"></span>**7.3.3 ICCP Güç Kaynağı ICCP Power**

![](_page_25_Picture_125.jpeg)

"ICCP" menüsü, tüm ICCP sensörlerinin güç beslemesini 24 V / 4 mA sabit akım kaynağı üzerinden düzenler. Başka bir sensör bağlamadan veya doğrudan sinyal kaynağına bağlamadan önce ICCP güç kaynağını devre dışı bırakın. Seçmek için sol ve sağ ok düğmelerine basın.

<span id="page-26-0"></span>![](_page_26_Picture_2.jpeg)

"Profiller 1-3" menüsü, Filtrenin tanımı, detektör, Mod ve SWN dosyalarının depolama seçenekleri. Yukarı ve aşağı ok tuşlarını seçin.

## **Filtreler:**

Profil 1–3 için filtreyi tanımlayın. Aşağıdaki seçeneklerden birini seçmek için sol ve sağ ok tuşlarına basın: A, B, C ve Z (Z ağırlığı "ağırlık yok" anlamına gelir. Bu ağırlıklandırma "düz" veya "doğrusal ağırlık" olarak da bilinir).

## **Dedektör:**

Detektörü profil 1–3 için tanımlayın. Aşağıdaki seçeneklerden birini seçmek için sol ve sağ ok düğmelerine basın: Hızlı, Yavaş ve Darbeli.

## **Mod:**

Profil 1–3 için integral modunu tanımlar. Aşağıdaki seçeneklerden birini seçmek için sol ve sağ ok düğmelerine basın: SPL, PEAK, LEQ, MAX ve MIN.

## **SWN'yi kaydedin:**

Bu seçenekle, SWN dosyasının veri kaynağı profil 1–3 olduğundan, SWN dosyasına hangi verilerin kaydedilmesi gerektiğini tanımlarsınız. Bu seçeneğin ekran görüntüsü ile bir ilgisi yoktur. Aşağıdaki seçeneklerden birini seçmek için sol ve sağ ok düğmelerine basın: LEQ, PEAK, MAX veya MIN.

<span id="page-26-1"></span>**7.3.5 Alarm Eşiği**

Alarm Threshold

1–3 profillerin ölçüm sonuçları

```
Set Alarm
  Threshold:(dB)
       100
 Up Down to +-1
Left Right to +-10
```
"Alarm eşiği" aşılırsa, ışıklar yanar Açma / kapama düğmesinin üzerindeki kırmızı LED. Alarm eşiği 20… 200 dB arasında ayarlanabilir. Alarm eşiğini 1 dB artırmak veya azaltmak için yukarı ve aşağı ok tuşlarını kullanın. Ayarı 10 dB artırmak veya azaltmak için sol ve sağ ok tuşlarını kullanın.

## <span id="page-26-2"></span>**7.3.6 Genişletilmiş İşlev**

**Extended Function** 

- [\*]Main [\*]3 Profile [\*]Statistical [\*]Time History [\*]Custom
- $[ * ]$ GPS

"Gelişmiş işlev" ile hangi ekranın görüntüleneceğini ayarlayabilirsiniz. Ekran seçilmezse görüntülenmeyecektir. Ana menü ekranının her zaman görüntülendiğini unutmayın.

![](_page_27_Picture_1.jpeg)

<span id="page-27-0"></span>![](_page_27_Picture_121.jpeg)

**"İstatistikler"** için veri kaynağı kalıcı olarak SPL'ye ayarlanmıştır. Kullanıcı bu ayarı değiştiremez. Bununla birlikte, kullanıcı bu menü aracılığıyla SPL için filtre ve dedektörü ve ayrıca istatistiksel değeri tanımlayabilir.

## **Mod:**

Ayar kalıcı olarak SPL'ye atanmıştır ve değiştirilemez.

## **Filtreler:**

Sol ve sağ ok tuşlarıyla istatistiksel analizin filtresini tanımlayabilirsiniz: A, B, C veya Z (doğrusal).

## **Dedektör:**

Dedektörü istatistiksel analiz için ayarlamak üzere sol ve sağ ok tuşlarını kullanın: Hızlı, Yavaş veya Imp.

## **LN1'den LN10'a:**

Sol ve sağ ok tuşları ile 10 LN grubunun yüzdesini% 1… 99 arasında tanımlayabilirsiniz. **Örnek:** LN1: 10 = 80 dB, ölçüm verilerinin% 10'unun integral periyotta 80 dB'nin üzerinde olduğu anlamına gelir. LN sonucu, integral döneme bağlıdır. Sonuç, yeni bir integral dönemi başladığında sıfırlanır.

## <span id="page-27-1"></span>**7.3.8 Zaman Geçmişi**

![](_page_27_Picture_122.jpeg)

**"Zaman geçmişi"** menüsünde, veri kaynağını ve zaman dizisinin süresini ayarlamak için sol ve sağ ok tuşlarını kullanabilirsiniz.

## **Profil:**

Zaman dizisi için veri kaynağını ayarlamak için sol ve sağ ok tuşlarını kullanın: Profil 1, Profil 2, Profil 3.

## **Süre:**

Sol ve sağ ok tuşları ile zaman dizisinin zaman eksenini ayarlayabilirsiniz: 1 dakika, 2 dakika, 10 dakika.

## <span id="page-27-2"></span>**7.3.9 Oktav Eşiği**

![](_page_27_Picture_123.jpeg)

**"Oktav eşiği"** menüsünde, alarm eşiğini 31,5 Hz… 16 kHz ve LAeq, LBeq, LCeq ve LZeq olarak ayarlayabilirsiniz. Ölçüm sonucu eşik değerini aşarsa, LED kırmızı yanar. Sol ve sağ ok tuşlarıyla seçeneği 0.1dB… 199.9 dB arasında ayarlayabilirsiniz.

## <span id="page-28-0"></span>**7.3.10 Özelleştirilebilir Öçümler**

![](_page_28_Picture_132.jpeg)

1-14 özelleştirilebilir ölçüm için parametreleri tanımlamanıza izin veren 14 Özelleştirilebilir Ölçümler menü seçeneği vardır. Seçeneği seçmek için sol ve sağ ok tuşlarını kullanın ve sonraki menü düzeyine erişmek için Enter tuşuna basın.

![](_page_28_Picture_133.jpeg)

Her özelleştirilebilir ölçüm grubu için bir seçenek ayarlamak üzere sol ve sağ ok tuşlarını kullanın: Filtre, Dedektör ve Mod.

## **Filtreler:**

Özelleştirilebilir ölçümler için filtreyi ayarlamak üzere sol ve sağ ok tuşlarını kullanın: A, B, C ve Z (doğrusal).

## **Dedektör:**

Detektörü özelleştirilebilir ölçümler için ayarlamak üzere sol ve sağ ok tuşlarını kullanın: Hızlı, Yavaş veya İmp.

## **Mod:**

Özelleştirilebilir ölçümler için integral modunu ayarlamak için sol ve sağ ok tuşlarını kullanın: SPL, SD, SEL, E, Max, Min, Peak, LEQ, LN1 - LN10.

## <span id="page-28-1"></span>**7.3.11 Zamanlayıcı**

"Zamanlayıcı" menüsünde zamanlayıcı, başlangıç günü, başlama zamanı ve tekrar aralığı için seçenekleri ayarlayabilirsiniz. Seçmek için sol ve sağ ok düğmelerine basın. Kullanıcı, ölçümü ertesi gün 00: 00'da başlayacak, birkaç dakika sürecek ve 24 saatin üzerinde otomatik bir ölçüm elde etmek için her saat tekrarlanacak şekilde programlayabilir.

Zamanlayıcı çalışma modunu ayarlamak için yukarı ve aşağı ok tuşlarını kullanın: KAPALI, Bir Kez veya Döngü.

## **Başlangıç Zamanı:**

Zamanlayıcı için tetikleme tarihini ayarlamak için yukarı ve aşağı ok tuşlarını kullanın: Yoksay veya her 30 günde bir sabit bir gün. Yoksay'ı seçerseniz, zamanlayıcı tarihi yok sayar ve tetiklemek için yalnızca başlangıç zamanını kullanır.

## **Başlangıç Saati:**

![](_page_29_Picture_1.jpeg)

Yukarı ve aşağı ok tuşları ile zamanlayıcı için saati ayarlayabilirsiniz: 00: 00… 23:59.

## **Tekrarlama süresi:**

Zamanlayıcı tetiklenirse, tekrarlama süresi her sona erdiğinde yeniden başlatılacaktır. Aşağıdaki seçeneği seçmek için sol ve sağ ok düğmelerine basın: 1… 59 dk, 1… 24 sa.

**Not:** Tekrarlama süresi, ölçüm tetiklendiğinde zamanlayıcı için 3 s'lik sabit bir gecikme ayarlandığından ve gecikmeden önce 2 saniye daha gerektiğinden, toplam integral süresinden (integral süresi x tekrar) + 5 s'den büyük olmalıdır. Zamanlayıcı çalışırken ayarları değiştirmemelisiniz, aksi takdirde çalışmayacaktır.

## <span id="page-29-0"></span>**7.3.12 Zamanlayıcı İle 24 Saatlik Ölçümler**

![](_page_29_Picture_109.jpeg)

Kullanıcı, zamanlayıcı ile 24 saatlik bir ölçüm gerçekleştirebilir. Aşağıdaki açıklama, 24 saatlik ölçümün nasıl uygulanacağına dair bir örneği gösterir.

Örnek: Ölçüm ilk olarak 14 Mart 2015 00: 00'da başlar ve her saatin ilk 5 dakikasını ölçer. Ölçüm durdurulduğunda, ölçülen değerler CSD dosyasına ve her saniye SWN dosyasına kaydedilir. Yapılan

Ölçüm zamanlayıcı tarafından tetiklenirse gecikme ayarı dikkate alınmaz. İntegral periyodunu 5 dakikaya ve tekrarı 1'e ayarlayın. SWN protokolünü ve CSD protokolünü etkinleştirin.

SWN protokolü adımını 1 olarak ayarlayın İkinci ve CSD protokolü adım 5 Dakika.

![](_page_29_Picture_110.jpeg)

Zamanlayıcıyı döngü moduna ayarlayın, böylece ölçüm tekrar tekrar tetiklenir. İstenen tarihi başlangıç günü olarak ayarlayın.

## <span id="page-29-1"></span>**7.4 Kurulum**

![](_page_29_Picture_111.jpeg)

"Kurulum" menüsü, temel işlev kurulumunu ve durum ekranını içerir. Seçeneği seçmek için yukarı ve aşağı ok tuşlarını kullanın ve sonraki menü düzeyine geçmek için enter tuşuna basın.

14 seviyede

## <span id="page-30-0"></span>**7.4.1 Kontrast**

### Contrast

![](_page_30_Picture_97.jpeg)

## <span id="page-30-1"></span>**7.4.2 Arka Plan Işığı** Backlight

![](_page_30_Picture_98.jpeg)

<span id="page-30-2"></span>![](_page_30_Picture_99.jpeg)

"Pil" menüsü, pilin durumunu ve voltajını gösterir. Tek bir alkalin pil hücresi LR6 / AA / AM3'ün son deşarj voltajı yaklaşık 0,9V'dir, bu nedenle ses seviyesi ölçer, dördüncü pilin toplam voltajı olduğunda otomatik olarak kapanır. Alkalin pil hücreleri 3,6 V'un altına düşer.

-

## <span id="page-30-3"></span>**7.4.4 Tetikleyici**

![](_page_30_Figure_10.jpeg)

![](_page_30_Figure_11.jpeg)

Signal line, connect together

![](_page_31_Picture_1.jpeg)

-

Ölçüm, sinyal hattının toprağa bağlanmasıyla başlatılır ve kesilerek durdurulur. Başlatma / durdurma düğmesinin tetik işlevi etkinleştirildiğinde kullanılamayacağını unutmayın.

## <span id="page-31-0"></span>**7.4.5 Tarih & Saat**

Date & Time

**Setup Date** Setup Time

![](_page_31_Picture_85.jpeg)

**Setup Time** 

Tarih formatını seçmek için yukarı ve aşağı ok tuşlarını kullanın. Yıl, ay ve günü seçmek için sol ve sağ ok tuşlarını kullanın ve sayıları değiştirmek için yukarı ve aşağı ok tuşlarını kullanın. Ayarı kaydetmek için Giriş düğmesine basın.

hh/mm/ss 13:02:05

> Zaman ayarı da benzer şekilde değiştirilir. Saat, dakika ve saniyeyi seçmek için sol ve sağ ok tuşlarını kullanın ve değeri değiştirmek için yukarı ve aşağı ok tuşlarını kullanın. Ayarı kaydetmek için giriş düğmesine basın. RTC için güç kaynağı, dahili bir tampon pil ile sağlanır. Cihaz artık tarih ve saati görüntülemiyorsa veya yanlış

görüntülüyorsa, RTC pilini değiştirin çünkü cihazın voltajı RTC pili çok düşük. RTC pili, aşağıdaki şekilde gösterildiği gibi devre kartı üzerinde bulunur. Pil, CR-1220 düğmeli bir pildir.

![](_page_31_Picture_12.jpeg)

![](_page_32_Picture_1.jpeg)

**Not:** Ses seviyesi ölçerin sistem saati, ortalama 2 ppm hata ile bir referans saat ile kalibre edilmiştir (maksimum hata 3 ppm). Zaman yanlışlığı, oda sıcaklığında 10 ppm'den (30 gün içinde <26 saniye) azdır. 25 ° C'de dahili testlerde maksimum zaman hatası yaklaşık 5 ... 8 saniyeydi.

![](_page_32_Figure_3.jpeg)

Sistem saatinin doğruluğu, sıcaklık telafisi olmadığından sıcaklığa bağlı olarak değişebilir. Şekildeki tipik sıcaklık eğrisiyle, sistem saati temel frekansını değiştirmez. Sıcaklık yükselirse veya düşerse, sistem saatinin frekansı yaklaşık -0.04 ppm / ° C² oranında değişir. Bu nedenle, sıcaklık 0 ise

 $\degree$  C, sistem saatinin değeri -0.04 x (0-25)  $\degree$  = -25 ppm olarak değişir. Bu, günde 2,16 saniyelik bir gecikmeye karşılık gelir. Sıcaklık 40 ° C olduğunda, sistem saati sapma değeri -0.04 x (40-25) ² = -9 ppm'dir. Bu, günde 0,78 saniyelik bir gecikmeye karşılık gelir.

Bu işletim talimatlarında belirtilen maksimum hata (<10 ppm), yaklaşık 16 ° C ile 25 ° C'lik referans sıcaklık arasındaki fark olarak hesaplanabilir. Sistem saati RTC bu nedenle hatayı 9… 41 ° C arasında 30 gün içinde düzeltebilir, örn. H. 26 saniyenin altında oda sıcaklığında tutun. Gerçek RTC hatası, sıcaklık aralığı aşılırsa çalıştırma talimatlarında belirtilen değerden daha büyük olabilir.

## <span id="page-32-0"></span>**7.4.6 Otomatik Kapanma**

Ses seviyesi ölçer, güç tüketimini azaltmak için otomatik kapanma işlevine sahiptir. Ölçüm cihazı durma durumunda kalırsa ve belirli bir süre hiçbir tuşa basılmazsa, bu ayara göre kapanır. **"Otomatik kapatma"** için aşağıdaki ayarlar mevcuttur:

1 dakika, 5 dakika, 10 dakika, 30 dakika, kapalı. Seçmek için sol ve sağ ok tuşlarına basın. Basın Ayarı kaydetmek için anahtarı girin.

7.4.7 RS-232 arabirimi **"RS-232 arabirimi"** menüsü ile, seri bağlantı seçeneklerini ayarlayabilirsiniz, bkz. 8

Veri aktarım protokolü RS-232

![](_page_33_Picture_1.jpeg)

## <span id="page-33-0"></span>**7.4.7 RS-232 arayüz modu:**

RS-232 seçenekleri: "Uzak" ı seçmek için sol ve sağ ok tuşlarını kullanın. Ses seviyesi ölçer, uzak modda RS-232 bağlantısı üzerinden veri gönderebilir ve kontrol edebilir.

## **ID (kimlik) Ayarı:**

Kimlik ayarında (daha fazla bilgi için bkz. 8.2.2 Cihaz Kimliği, ağdaki birkaç ses seviyesi ölçeri arasında ayrım yapmak için kimlik numarasını ayarlayabilirsiniz. 1 ... 255 arasında bir kimlik ayarlayabilirsiniz. Ok tuşlarını seçmek için ve sağ ve sol tuşa basın.

## **Baud hızı:**

Baud hızı (daha fazla ayrıntı, bölüm 8.1 Donanım yapılandırması ve Arayüz ayarları, RS232 arayüzü üzerinden veri alışverişi için kuralları tanımlar: 4800 bps, 9600 bps veya 19200 bps. Seçim için sol ve sağ ok tuşları arasında ayrım yapın.

## **Veri akışı kontrolü:**

S. 8.2.7 Veri akış kontrolü.

Veri akışı kontrolü ile veri akışı modunu uzaktan kumanda ile kontrol edebilirsiniz. Farklı seçenekler şunlardır: donanım, yazılım. Seçim için sol ve sağ ok tuşları arasında ayrım yapın.

## **Sonuç:**

Daha fazla bilgi için bkz. 8.3. Burada yanıt sinyalini alabilirsiniz

(ACK / NAK) Yetkilendirme veya devre dışı bırakma. Seçenekler şunlardır: AÇIK, KAPALI. Seçim için sol ve sağ ok tuşları arasında ayrım yapın.

## <span id="page-33-1"></span>**7.4.8 Dosya Yöneticisi**

![](_page_33_Picture_106.jpeg)

![](_page_33_Picture_107.jpeg)

![](_page_33_Picture_108.jpeg)

![](_page_33_Picture_18.jpeg)

"SWN dosyası" menüsünde, SWN dosyalarını silmek için yukarı ve aşağı ok tuşlarını kullanabilirsiniz. Silmek istediğiniz dosya numarasını seçin. Tam dosya adı ekranın altında görüntülenir. SWN dosyasının tamamını silmek istiyorsanız dosya numarası olarak 0000'ı seçin.

![](_page_34_Picture_51.jpeg)

![](_page_34_Figure_3.jpeg)

OCT dosyasını "OCT dosyası" menüsünden silebilirsiniz. İşlem, SWN dosyası menüsündeki ile aynıdır.

![](_page_34_Picture_52.jpeg)

![](_page_34_Figure_6.jpeg)

"CSD dosyası" menüsünde, CSD dosyasını silebilir veya okuyabilirsiniz. İmleci "Seç" ve "Seçenek" arasında hareket ettirmek için yukarı ve aşağı ok tuşlarını kullanın. Silme işlemi, SWN dosyası menüsündeki ile aynı şekilde gerçekleşir.

![](_page_34_Picture_53.jpeg)

![](_page_34_Figure_9.jpeg)

CSD Dosyası menüsünden Seçenek'i seçin, ardından CSD Dosyasını Görüntüle'yi seçmek için sol ve sağ ok düğmelerine basın. Dosya numarasını ve eylemi seçtikten sonra, dosyanın içeriğini görüntülemek için Enter tuşuna basın.

![](_page_34_Picture_54.jpeg)

![](_page_35_Picture_1.jpeg)

Dosya içeriğine görüntüleme modunda göz atmak için ok tuşlarını kullanabilirsiniz. Baskı modu, ekran moduyla neredeyse aynıdır. CSD dosyasının halihazırda görüntülenen içeriğini yazdırmak için Enter tuşuna basın.

## <span id="page-35-0"></span>**7.4.9 Önyükleme Modu**

## **"Önyükleme modunda"** ile seçin

Yukarı ve aşağı ok tuşları, "Normal", "Aç ve başlat" veya "Aç ve otomatik ölçüm" modunu seçer. **Not:** Donanım anahtarı

Pil bölmesindeki mod, başlatma moduna göre ayarlanmalıdır.

## **Donanım modunu değiştirme:**

Modun donanım anahtarı pil bölmesinde bulunur. Pilleri çıkardıktan sonra kolayca erişilebilir. Anahtarı "Önyükleme" veya "Normal" konumuna kaydırmak için pense veya kurşun kalem kullanın.

**DİKKAT:** Çalıştırmadan önce elektrostatik yüklenmelerden kaçının, çünkü bu alan çok hassas.

![](_page_35_Figure_10.jpeg)

## **Normal:**

Modun donanım anahtarını "Normal" olarak ayarlayın. Bu, ses seviyesi ölçerin normal çalışma modudur.

## **Açma ve Başlatma:**

Burada modun donanım anahtarını "Önyükleme" olarak ayarlamalısınız. Bu modu seçtikten sonra, ses seviyesi ölçer, uygun bir güç kaynağı mevcut olur olmaz açılır. Cihaz, özellikle bir elektrik kesintisi bekleniyorsa başka bir sisteme entegre edilebilir. Ses seviyesi ölçer, çalışma voltajındaki bir kesintiden sonra otomatik olarak tekrar açılır.

## **Başlangıç ve Otomatik Ölçüm:**

Bu durumda, kipin donanım anahtarını "Önyükleme" olarak ayarlamanız gerekir. Bu modu seçerseniz, ses seviyesi ölçer yalnızca çalışma voltajı uygulandığında açılmaz, aynı zamanda doğrudan ölçmeye başlar. Ses seviyesi ölçer başka bir sisteme entegre edilmişse açılır ve çalışma voltajı kesildiğinde ölçümü otomatik olarak başlatır.

## <span id="page-35-1"></span>**7.4.10 USB-MOD**

**USB Mode** Always Ask **USB Disk Mode Modem Mode** 

**"USB modu"** menüsünde,

Ses seviyesi ölçeri bir USB kablosuyla bilgisayara bağladığınızda çalışma modunu ayarlayın. Seçenekler şunlardır: Her zaman sor, USB sürücü ve Modem modu.

![](_page_36_Picture_1.jpeg)

## **Her zaman sorar:**

Cihaz, USB kablosunu bilgisayara bağlarken her zaman hangi modu seçeceğini sorar. Hangi seçeneği kullanmak istediğinize olabildiğince çabuk karar verin, aksi takdirde bilgisayar zaman aşımı nedeniyle ses seviyesi ölçeri tanımayacaktır.

## **USB sürücüsü:**

Cihaz, bilgisayara USB kablosuyla bağlandığında herhangi bir sorgulama yapılmadan her zaman USB sürücü modunda çalışır. Ses seviyesi ölçer, bir sürücü yüklemeden bilgisayar tarafından çıkarılabilir bir USB ortamı olarak tanınabilir. MicroSD karttaki dosyalara doğrudan Windows Gezgini ile erişilebilir.

## **Modem modu:**

USB kablosuyla bir bilgisayara bağlandığında, cihaz sorgulamadan her zaman modem modunda çalışır. Ses seviyesi ölçer, bilgisayar tarafından bir seri bağlantı (sanal bağlantı) olarak tanınabilir ve RS-232 arayüzü ile aynı protokolü kullanır (daha fazla ayrıntı için bkz. 8 RS-2328 veri aktarım protokolü)

## <span id="page-36-0"></span>**7.4.11 GPS (Sadece PCE-432)**

![](_page_36_Picture_107.jpeg)

"GPS" menüsünde şu seçenekleri seçebilirsiniz.

"GPS" ve "Otomatik Zaman senkronizasyonunu etkinleştirin veya devre dışı bırakın ". GPS devre dışı bırakılırsa, dahili GPS modülü kapatılır. Ses seviyesi ölçerin sistem saati, "Otomatik Zaman senkronizasyonunu etkinleştirin ".

## <span id="page-36-1"></span>**7.4.12 Kurulum Şablonu**

![](_page_36_Picture_108.jpeg)

![](_page_36_Picture_109.jpeg)

![](_page_37_Picture_1.jpeg)

## <span id="page-37-0"></span>**7.4.13 Hakkında**

**Tupe :308S** 

## About

**"Hakkında"** menüsü, türü, sınıfı ve seri numarasını, sürümü ve HWID'yi gösterir. Ses seviyesi ölçerin (Donanım Kimliği).

 $Class:1$ S/N :490001 Ver. : 3.00.141011 HWID: P0274.03.B11 Copyright (C) 2014

**BSWA TECH** 

## <span id="page-37-1"></span>**7.5 Dil**

English Chinese Portuguese Spanish

Language

Ses seviyesi ölçer altı dili destekler: Almanca, İngilizce, Çince, Portekizce, İspanyolca ve Fransızca. Yukarı ve aşağı ok tuşları ile uygun "dili" seçebilir ve ayarı enter tuşu ile kaydedebilirsiniz.

![](_page_37_Picture_154.jpeg)

## <span id="page-37-2"></span>**7.6 Çıkış**

Output Level Meter DC Out Octave DC Out Printer

**"Çıkış"** menüsü için, DC voltaj çıkışında hangi ölçüm verilerinin çıkarılacağını seçebilirsiniz. Seviye ölçüm modu ve 1/1 oktav ölçümü için "Seviye ölçer DC voltaj çıkışı" ve "1/1 oktav DC voltaj çıkışı" seçenekleri vardır. Seçmek için yukarı ve aşağı ok düğmelerine basın.

## <span id="page-37-3"></span>**7.6.1 AC voltaj çıkışı**

Cihaz üzerinde iki analog çıkış vardır: DC gerilim çıkışı ve **"AC gerilim çıkışı"**. DC voltaj çıkışını bağlayın veya Koaksiyel kabloyla diğer cihaza veya sisteme AC çıkışı. Sonlandırma cihazının veya sistemin giriş direnci yaklaşık 5 kΩ olmalıdır. Of the

AC voltaj çıkışı bağlantısı, ses seviyesi ölçerin alt tarafında bulunur. Sinyali herhangi bir ayar seçeneği olmadan doğrudan mikrofondan çıkarır. Maksimum çıkış voltajı 5 Veff (± 7 Vpeak), maksimum çıkış akımı ± 15 mA'dır.

**Not:** Son cihazın veya sistemin giriş direnci yeterince yüksek değilse, buna bir empedans eşleştirme devresi eklemelisiniz. Arka plan gürültüsü, ses seviyesi ölçerin doğrusal ölçüm aralığının alt sınırından daha yüksek olduğundan AC voltaj çıkışı, gürültü kaydı veya izleme için kullanılabilir.

#### <span id="page-38-0"></span>**7.6.2 DC voltaj çıkışı** a comment was seen

![](_page_38_Picture_163.jpeg)

## <span id="page-38-1"></span>**7.7 Fabrika Ayarları**

**Factory Settings** 

Reset: N

Hepsini **"Fabrika Ayarları"** altında yapabilirsiniz.

Kullanıcı tarafından değiştirilen parametreleri fabrika ayarlarına sıfırlayın. Parametreler standart değerlerle başlatılır. Y (Evet) veya N (Hayır) öğesini seçmek için sol ve sağ ok tuşlarını kullanın. Y (Evet) seçeneğini seçip Enter tuşuna basarsanız, parametre sıfırlanacaktır. N varsa

(Hayır) öğesini seçerseniz veya iptal düğmesine basarsanız, sıfırlama iptal edilecektir.

# <span id="page-38-2"></span>**8 Veri Aktarım Protokolü RS-232**

PCE-428 / PCE-430 / PCE-432 ses seviyesi ölçerler bir seri RS-232 arayüzü ile donatılmıştır. Kullanıcı, ses seviyesi ölçerin konfigürasyonunu seri arayüz aracılığıyla değiştirebilir, ses seviyesi ölçeri başlatıp durdurabilir, mevcut ölçülen değer parametrelerini sorgulayabilir ve sonuçları daha fazla işleyebilir. Seri arayüz üzerinden çalıştırma, klavye üzerinden çalışmayı etkilemez.

# <span id="page-38-3"></span>**8.1 Arayüzün donanım yapılandırması ve ayarları**

PCE-428 / PCE-430 / PCE-432 ses seviyesi ölçüm cihazları 3 kablolu bir seri arayüz kullanır, fiziksel soket 6 pinli bir PS / 2 soketidir. Aşağıdakiler, RS-232 arayüzünün devre şemasıdır:

![](_page_38_Figure_14.jpeg)

![](_page_39_Picture_1.jpeg)

## **RS-232 için iletim ayarları:**

![](_page_39_Picture_155.jpeg)

**Not:** RS-232 konektörünün muhafazası topraklanmalıdır ve koruyucu bir iletken kullanmanızı öneririz. Yüksek kaliteli, güvenilir bir RS-232 - RS-485 adaptörü kullanın.

## <span id="page-39-0"></span>**8.2 İletim protokolü**

RS-232 arayüz protokolü, aşağıdaki modele göre blok bazlı iletime dayanır:

![](_page_39_Figure_7.jpeg)

Tipik bir komut bloğu veya yanıt bloğu, aşağıdaki tabloya göre bir başlangıç karakteri, kimlik, öznitelik karakteri, komut veya veriler, bitiş karakteri, blok kontrol karakteri, satır dönüşü ve satır başı karakterlerinden oluşur:

![](_page_39_Picture_156.jpeg)

## <span id="page-39-1"></span>**8.2.1 Blok Transferinin Başlatılması ve Durdurulması**

Bir komut bloğu veya yanıt bloğu, aşağıdaki tabloda gösterildiği gibi başlangıç karakterlerini, bitiş karakterlerini ve diğer kontrol karakterlerini içerir:

![](_page_39_Picture_157.jpeg)

## <span id="page-39-2"></span>**8.2.2 Cihaz kimliği**

Her komut bloğu bir kimlik içerir. Bir kaçını ayırt etmek için kullanılır.

Bir ağdaki ses seviyesi ölçerler. Ses seviyesi ölçer bir komut bloğu aldığında, komut bloğundaki kimliği kendi kimliği ile karşılaştırır. Her iki kimlik eşleşirse, ilgili işlem gerçekleştirilir. Aksi

**nstruments** 

takdirde komut dikkate alınmaz. Ses seviyesi ölçer tarafından döndürülen yanıt bloğu, bloğu kimin gönderdiğini belirlemek için kullanılan kimliği de içerir.

Not: Aynı ağdaki ses seviyesi ölçüm cihazlarının kimliklerinin farklı olduğundan emin olun, aksi takdirde çalışma kesintiye uğrayacaktır.

Kimlik, ikili adresin bir baytıdır. Aralık 1… 255 arasındadır, karşılık gelen onaltılık değer 01H… FFH'dir. Yani, kimlik 00H komut bloğunda yer alıyorsa komut bir yayın komutudur. Ses seviyesi ölçer, komut bir yayın ise, veri dönüşü olmadan kendi kimliğine bakılmaksızın talimatı yürütür. Komuttur.

![](_page_40_Picture_161.jpeg)

## <span id="page-40-0"></span>**8.2.3 ATTR öznitelik karakteri**

ATTR öznitelik karakteri, komutun veya yanıtın türünü gösterir.

![](_page_40_Picture_162.jpeg)

## <span id="page-40-1"></span>**8.2.4 BCC (blok kontrol karakteri)**

Bloktaki blok kontrol biti gönderen tarafından hesaplanır. Alıcı daha sonra bloğun BCC değerini hesaplar ve bunu gönderici bloğundaki BCC değeri ile karşılaştırır. Her iki değer de aynı ise, alınan bloğun doğru olduğu anlamına gelir. BCC değeri, XOR işlemi kullanılarak <STX> ve <ETX> arasındaki baytlardan hesaplanır. BCC = 00H ise, ses seviyesi ölçer girişi kontrol etmez ve doğrudan yetkili bir talimatı yürütür. Bu şekilde ifade bloğunun gönderilmesini basitleştirebilirsiniz. Ancak, bu yöntem uzun mesafelerdeki iletimler için önerilmez çünkü BCC, veri aktarımının güvenilirliğini garanti etmenin tek yoludur.

![](_page_40_Picture_163.jpeg)

## <span id="page-40-2"></span>**8.2.5 Aktarım biçimi**

Dört tipte bir veri blok aktarımı mümkündür: bir komut bloğu olarak, bir yanıt bloğu olarak, bir normal yanıt bloğu olarak ve bir hata yanıt bloğu olarak. Aşağıda dört tür talimat biçimi açıklanmaktadır.

## <span id="page-40-3"></span>**(1) Komut bloğu: bilgisayar tarafından gönderilir**

![](_page_40_Picture_164.jpeg)

 $ATTR = 'C'.$ Tüm talimatlar 3 bayt kaplar. Birden fazla parametre parametresi boşluklarla ayrılmışsa.

## **(2) Yanıt bloğu: Ses seviyesi ölçerden gönderilir**

![](_page_41_Picture_159.jpeg)

 $ATTR = 'A'.$ 

Birden fazla yanıt verisi varsa, veriler olmalıdır. **(3) Normal cevap: Ses seviyesi ölçerden gönderilir**

![](_page_41_Picture_160.jpeg)

 $ATTR = _{\circ}$ 

## **(4) Hata yanıtı: Ses seviyesi ölçerden gönderildi**

![](_page_41_Picture_161.jpeg)

ATTR=<NAK>.

Hata kodu 4 bayt kaplar. Olası tüm hata kodları aşağıdaki tabloda listelenmiştir. Hata kodlarının anlamı bir sonraki bölümde daha ayrıntılı olarak açıklanmaktadır.

![](_page_41_Picture_162.jpeg)

## <span id="page-41-0"></span>**8.2.6 İletim hatalarından sonra kurtarma**

Komut bloğu veya yanıt bloğu iletilirken çeşitli hatalar meydana gelebilir. Aşağıda ses seviyesi ölçerin hatalarla nasıl başa çıktığı ve başlangıç durumunu nasıl geri yüklediği açıklanmaktadır.

## **(1) Blok aktarımı tamamlanmadı**

 $\Omega$ 

Blok aktarım biçimi, blok aktarımı için dört biçimi açıklar. Ses seviyesi ölçer, <STX> karakter bloğunun başlangıcını tanır tanımaz, blok son karakteri <CR>, <LF> alınana kadar aşağıdaki verileri alır. Veri alımı tamamlandığında ve eşlik doğru olduğunda, ses seviyesi ölçer takip kontrollerini yapacaktır. <CR>, <LF> 'den önceki <STX> karakteri tekrar alınırsa, ses seviyesi ölçer o ana kadar alınan tüm bilgileri yok sayar ve tekrar bir blok almaya başlar.

## **(2) Doğrulama hataları**

Veri bloğunu aldıktan sonra, ses seviyesi ölçer veri bloğunu kontrol eder (BCC = 00H hariç). Doğrulama başarısız olursa, ses seviyesi ölçer bu talimatı dikkate almaz.

## **(3) Talimat hatası**

![](_page_42_Picture_1.jpeg)

Ses seviyesi ölçer, bilgisayar tanımlanmamış bir talimat gönderdiğinden veya iletim sırasında beklenmeyen bir hata meydana geldiğinden alınan talimatı tanımayabilir. Bu hatalardan biri meydana gelirse, ses seviyesi ölçer 0001H hata kodunu içeren bir NAK bloğu döndürür.

## **(4) Parametre hatası**

Komut bloğundaki parametreler de yanlış olabilir çünkü parametreler bir boşlukla ayrılmamıştır, kullanılabilir aralığı aşmıştır veya yanlış sayıda argümana sahiptir. Bir parametre hatası meydana gelirse, ses seviyesi ölçer 0002H hata kodunu içeren bir NAK bloğu döndürür.

## **(5) Mevcut durumda mevcut değil**

Mevcut durum aşağıdaki durumlarda düzgün çalışmayabilir:

- seviye ölçüm modunda oktav verisinin çıktısı için bir talep veya oktav modunda seviye ölçüm verisinin çıktısı için bir talep alınırsa,

- ölçüm yapılırken bir kalibrasyon talebi gönderilirse,

- ölçüm yapılırken ölçüm parametrelerinde veya sistem parametrelerinde bir değişiklik talep edilirse.

Yukarıda bahsedilen hata meydana gelirse, ses seviyesi ölçer 0003H hata kodunu içeren bir NAK bloğu döndürür.

## <span id="page-42-0"></span>**8.2.7 Veri akış kontrolü**

Ses seviyesi ölçer, donanım veri akışı kontrolü için kontak pinlerinin eksik olduğu 6 pinli P / S2 soketli 3 kablolu bir seri arayüze sahiptir. Ses seviyesi ölçer, yazılım veri akışı kontrolünü desteklemez. Bölüm 8.2.9'un gerekliliklerine uygun olarak çalıştırma Nominal parametreler, iletilen ve alınan verilerin doğruluğunu garanti edebilir.

## <span id="page-42-1"></span>**8.2.8 Birkaç cihazın çalıştırılması**

Bir ölçüm ağı oluşturmak için RS-232 arayüzüne birkaç ses seviyesi ölçer bağlanabilir. Kullanıcılar, her bir ses seviyesi ölçerin verilerine ve parametrelerine erişmek için yayın talimatlarıyla veya normal komutlarla aynı ağdaki tüm ses seviyesi ölçüm cihazlarının ayarlarını değiştirebilir. Bunu yaparken aşağıdakilere dikkat etmelisiniz:

- Ses seviyesi ölçerler bir ağda asla aynı kimliğe sahip olmamalıdır.

- Der Benutzer darf keinen Befehl per Broadcast versenden, der beliebige Daten zurück liefert.

![](_page_42_Picture_224.jpeg)

## **8.2.9 Nominal parametreler**

## <span id="page-42-2"></span>**8.3 Talimatlar**

İki tür ifade vardır: tanım ifadeleri ve sorgu komutları.

Kurulum talimatları, bir ses seviyesi ölçer için ölçüm parametrelerini ve sistem parametrelerini tanımlar.

Sorgu komutları, ses seviyesi ölçerin parametrelerini ve verilerini sorgular.

![](_page_43_Picture_1.jpeg)

Ses seviyesi ölçere talimatların gönderildiği üç durum vardır:

- Talimatları ayarlama (cevapsız) - Ayar talimatları (cevaplı) - Sorgu talimatları.

# **(1) Kurulum talimatları (yanıtsız):**

![](_page_43_Figure_5.jpeg)

# <span id="page-43-0"></span>**9 Bakım**

## <span id="page-43-1"></span>**9.1 Sorun giderme**

![](_page_43_Picture_161.jpeg)

![](_page_44_Picture_1.jpeg)

![](_page_44_Picture_181.jpeg)

# <span id="page-44-0"></span>**10 Yazılım güncellemesi**

Donanım yazılımı USB bağlantı noktası üzerinden güncellenebilir. Bunu yapmak için şunlara ihtiyacınız var:

- Kapalı ses seviyesi ölçer PCE-428 / PCE-430 / PCE-432 (HWID P0274 veya üstü)
- Mini USB kablosu (dahildir)
- Güç kaynağı (dahil)
- Güncelleme için donanım yazılımı
- Silicon Labs'den CP210x USB sürücüsü
- Firmware güncelleme aracı

<span id="page-44-1"></span>Firmware güncelleme yazılımı web sitemizdeki indirme alanımızda bulunabilir.

## **10.1 USB sürücüsünün kurulumu**

Sürücüyü adım adım açın ve kurun. 32 bit işletim sistemi için "X86" ve 64 bit işletim sistemi için "X64" seçin.

**Not:** Sürücüyü yüklerken ses seviyesi ölçeri bilgisayara bağlamayın.

Kurulum talimatlarını izleyin, lisans sözleşmesini onaylayın ve ardından sürücü kurulumu tamamlanana kadar "İleri" düğmesini tıklayın.

Sürücüleri kurduktan sonra, ses seviyesi ölçeri bir USB kablosu kullanarak bilgisayara bağlayın. Aygıt yöneticisinde "Silicon Labs CP210x USB to UART Bridge (COMx)" adlı yeni bir aygıt bulacaksınız.

**Not:** Ses seviyesi ölçeri bilgisayara bağladığınızda harici bir güç kaynağından sağlayın.

![](_page_45_Picture_1.jpeg)

![](_page_45_Picture_2.jpeg)

## <span id="page-45-0"></span>**10.2 Firmware güncelleme prosedürü**

Firmware güncelleme yazılımı FlashTool Sihirbazı adım adım. FlashTool Sihirbazını başlatın ve dili seçin.

![](_page_45_Picture_5.jpeg)

**Adım 1:** Üretici yazılımı güncellemesi için listeyi hazırlayın.

![](_page_45_Picture_7.jpeg)

**Adım 2:** Sürücüyü kurun. Sürücüyü zaten yüklediyseniz bu adımı atlayın.

# **Instruments**

![](_page_46_Picture_156.jpeg)

**3. Adım:** Şunu bağlayın Ses seviyesi ölçer ile kullanıcı isteğine göre

Bilgisayar bağlantısı. Ses seviyesi ölçerin harici bir cihaz olduğunu unutmayın.

Güç kaynağı gerekli. Sürücü düzgün çalışıyorsa, otomatik olarak CP210x bağlantı noktasını seçecektir. Baud hızı için varsayılan değer, bilgisayara bağlı olarak 115200 bps'dir. Güncelleme, daha yüksek bir baud hızı ile hızlandırılabilir.

![](_page_46_Picture_157.jpeg)

**Adım 4:** İlk önce

Aygıt yazılımını seçmek için sağ üst köşedeki tuş ve ardından programı başlatmak için "Yenile" düğmesine tıklayın. Bu süreç yaklaşık 3… 4 dakika sürer.

**Not:** Cihaza, Fabrika ayarları ve aygıt yazılımı güncellemesinden sonra en az bir kez kalibrasyon gerçekleştirin, aksi takdirde Ses seviyesi ölçer düzgün çalışmıyor olabilir. "Zaman Aşımı!" almaya devam ederseniz, microSD kartı çıkarın ve tekrar deneyin.

Ürün yazılımının yükseltilmesi

veya düşürülmesi konusunda herhangi bir kısıtlama yoktur. Kullanıcı herhangi bir sürüme yükseltebilir. Ancak, her zaman aygıt yazılımının önceki sürümünü korumanızı öneririz.

# <span id="page-46-0"></span>**11 Sözlük**

## **Frekans ağırlıklandırma**

Görüntüleme cihazındaki frekans ağırlıklı sinyal seviyesi ile sabit bir sinüzoidal giriş sinyalinin karşılık gelen seviyesi arasındaki frekansın bir fonksiyonu olarak fark. Seviye farkı desibel (dB) cinsinden verilmiştir. Frekans ağırlıklandırmada, genellikle insan kulağının frekans tepkisini simüle edebilen bir A, B, C ve D ağırlığı vardır. A ve C ağırlıkları daha sık kullanılır ve IEC

![](_page_47_Picture_1.jpeg)

standardında ve GB / T standardında tanımlanır. Ağırlıklandırma yalnızca ANSI standardında tanımlanmıştır. D-ağırlıklandırma, halihazırda geri çekilmiş olan uluslararası bir standardı ifade etmektedir. Yalnızca bazı eski cihazlarda Dweighting bulunur. Frekans ağırlıklandırması yok, yani H. bir sözde yassı özellik, her zaman Z-ağırlıklandırma, yassı veya doğrusal özellik olarak adlandırılır.

## **Zaman ağırlıklandırma**

Bir ses basınç sinyalinin karesini ağırlıklandıran belirli bir zaman sabitinin zamanının üstel işlevi. Ses basıncının ağırlığı, mevcut saate daha yakınsa daha yüksektir ve bunun tersi de geçerlidir. "Hızlı" ve "yavaş" zaman ağırlıkları en yaygın kullanılanlardır. "Impulse" kullanılmamalıdır ve yalnızca tarihsel nedenlerle listelenmiştir.

## **SPL**

Ses seviyesi ölçerde hesaplanan ses seviyesi SPL, bir saniye içindeki en büyük zaman ağırlıklı ses seviyesidir.

## **LEQ**

Zaman ortalamalı ses seviyesi veya eşdeğer sürekli ses seviyesi. Belirli bir zaman aralığı boyunca frekans ağırlıklı bir ses basınç sinyalinin ortalama zamanının karesinin 10 tabanına oranının 10 kat logaritması ve LEQ referans değerinin karesi, ses seviyesinin şu anki integral değeridir. belirtilen süre. İntegral periyodu ne kadar uzunsa, LEQ o kadar yavaş değişir. LEQ genellikle genel gürültü maruziyetini değerlendirmek için kullanılır.

## **Peak**

Tepe ses seviyesi. Frekans ağırlıklı bir tepe ses basınç sinyalinin karesinin ve referans değerin karesinin oranının 10 tabanına 10 kat logaritması. Bu değer genellikle çok kısa ses darbelerini değerlendirmek için kullanılır.

## **E**

Gürültü kirliliği. Tanımlanmış bir zaman aralığı veya belirli bir süreye sahip bir olay için frekans ağırlıklı bir ses basınç sinyalinin karesinin zaman integrali. Bu değer her zaman gürültünün insanlar üzerindeki etkisini değerlendirmek için kullanılır.

## **SEL**

Gürültü kirliliği. Gürültüye maruz kalma oranının bir referans değere oranının 10 katına 10 katlık logaritması da "tek olay seviyesi" olarak adlandırılır.

## **LN**

İstatistiksel analiz sonucu. Seviyenin aşıldığı ölçüm periyodunun yüzde değeri N%.

## **Max.**

Belirtilen süre içinde ağırlıklı ses seviyesinin maksimum süresi

## **Min.**

Belirtilen süre içerisinde ağırlıklı ses seviyesinin minimum süresi

## **SD**

Belirtilen süre içindeki standart sapmanın zaman ağırlıklı ses seviyesi. SD, ses seviyesinin dağılımındaki değişim derecesini tanımlamak için kullanılır.

**Not :** Daha fazla bilgi için IEC 61672.1: 2013 standardının tanımına bakın.

# <span id="page-47-0"></span>**12 Düzeltmeler**

![](_page_48_Picture_1.jpeg)

## <span id="page-48-0"></span>**12.1 Ses seviyesi ölçerin muhafazasından tipik yansımalar için düzeltme ve Mikrofonun etrafına dağılan ses**

![](_page_48_Figure_3.jpeg)

![](_page_48_Picture_151.jpeg)

**Not:** \* ile işaretlenen frekans standartta belirtilmemiştir. Kesin frekans

![](_page_49_Picture_1.jpeg)

# <span id="page-49-0"></span>**12.2 Açık havada rüzgar siperi düzeltmeleri (Ölü Kedi)**

![](_page_49_Figure_3.jpeg)

![](_page_49_Picture_109.jpeg)

**Not:** \* ile işaretlenen frekans standartta belirtilmemiştir. Kesin frekans IEC 61672-1'de bulunabilir.

## <span id="page-49-1"></span>**12.3 Elektret mikrofonda düzeltmeler**

Aşağıdaki düzeltmeler elektret mikrofon ve güç kaynağı tarafından ölçülür.<br>48 a dB  $10.0$ 

![](_page_49_Figure_8.jpeg)

# **Instruments**

![](_page_50_Picture_165.jpeg)

# <span id="page-50-0"></span>**13 Tipik Frekans Tepkisi Ve İlgili Üst Limit**

Her mikrofon, teslimattan önce fabrikada dikkatlice kontrol edilmiştir. Ekteki kutudaki kalibrasyon diyagramı, elektret mikrofonun gerçek frekans yanıtını ve serbest alandaki frekans yanıtını gösterir. Ses seviyesi ölçerin frekans ağırlıklı tipik frekans tepkisi aşağıdaki şekilde görülebilir. Serbest alandaki mikrofonun frekans tepkisinin yanı sıra tipik frekans tepkisi, serbest alandaki ses seviyesi ölçerin genel özelliği olarak görülebilir. Kalibrasyon sertifikası ayrıca A, C ve Z ağırlıklandırmalı frekans tepkisinin test sonuçlarını da içerir.

![](_page_50_Figure_5.jpeg)

Aşağıdaki tablo, A, B ve C ağırlıklandırması ile ölçüm aralığının üst sınırının etkisini ve şekilde gösterildiği gibi tipik bir frekans tepkisini göstermektedir.

![](_page_51_Picture_1.jpeg)

![](_page_51_Picture_113.jpeg)

# <span id="page-51-0"></span>**14 1/1 Oktav Bant Filtresinin Teknik Verileri**

1/1 oktav bant filtresi, 10 tabanlı Butterworth filtresinden geliştirilmiştir. Her filtrenin teknik verileri aşağıdaki şekillerde verilmiştir.

![](_page_51_Figure_5.jpeg)

![](_page_51_Figure_6.jpeg)

![](_page_52_Picture_1.jpeg)

# <span id="page-52-0"></span>**15 1/3 Oktav Bant Filtresinin Teknik Verileri**

1/3 oktav filtre, 10 tabanlı Butterworth filtresinden geliştirilmiştir. Her filtrenin teknik verileri aşağıdaki şekillerde verilmiştir.

![](_page_52_Figure_4.jpeg)

![](_page_52_Figure_5.jpeg)

![](_page_53_Figure_1.jpeg)

![](_page_53_Figure_2.jpeg)

![](_page_53_Figure_3.jpeg)

![](_page_54_Picture_1.jpeg)

![](_page_54_Figure_2.jpeg)

![](_page_54_Figure_3.jpeg)

![](_page_55_Picture_1.jpeg)

# <span id="page-55-0"></span>**16 1/1 ve 1/3 Oktav Bant Filtreleri İçin Merkez Frekansları**

![](_page_55_Picture_365.jpeg)

**Not:** Tam merkez frekansı 5 anlamlı basamağa kadar hesaplanmıştır.

![](_page_56_Picture_1.jpeg)

## <span id="page-56-0"></span>**17 Geri Dönüşüm**

Toksik olmalarından dolayı piller, ev türü atıklarla birlikte atılamazlar. Geri dönüşüm için pil toplama noktalarına bırakmalıdır.

Pil toplama noktası: PCE Teknik Cihazlar Paz. Tic. Ltd. Şti. Halkalı Merkez Mah. Pehlivan Sok. No.6/C Küçükçekmece / İstanbul

Cihazdan düzgün bir şekilde kurtulmak için bize gönderebilirsiniz. Cihazın parçalarını değerlendirebiliriz ya da cihaz, mevcut düzenlemelere uygun olarak bir geri dönüşüm şirketine gönderilir.

# <span id="page-56-1"></span>**18 İletişim**

Eğer ürün yelpazemiz veya ölçüm cihazı ile ilgili sorularınız olursa PCE Teknik Cihazları ile irtibata geçiniz.

## **Posta:**

PCE Teknik Cihazlar Paz. Tic. Ltd. Şti Halkalı Merkez Mah. Pehlivan Sok. No.6/C 34303 Küçükçekmece / İstanbul

**Telefon**: 0212 471 11 47

**Faks:** 0212 705 53 93

**E-Posta:** [info@pce-cihazlari.com.tr](mailto:info@pce-cihazlari.com.tr)

![](_page_56_Picture_13.jpeg)

WEEE-Reg.-Nr.DE69278128